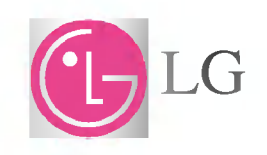

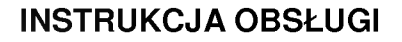

### PRZENOŚNY ODTWARZACZ MULTIME-DIALNY

MODEL: FM30

Przed uruchomieniem niniejszego urządzenia proszę uważnie przeczytać instrukcję obsługi.<br>Zachować do późniejszego użycia.

 $\bar{z}$  uwagi na ulepszanie wyrobu jego wygląd i dane techniczne mogą ulec zmianie bez powiadomienia.

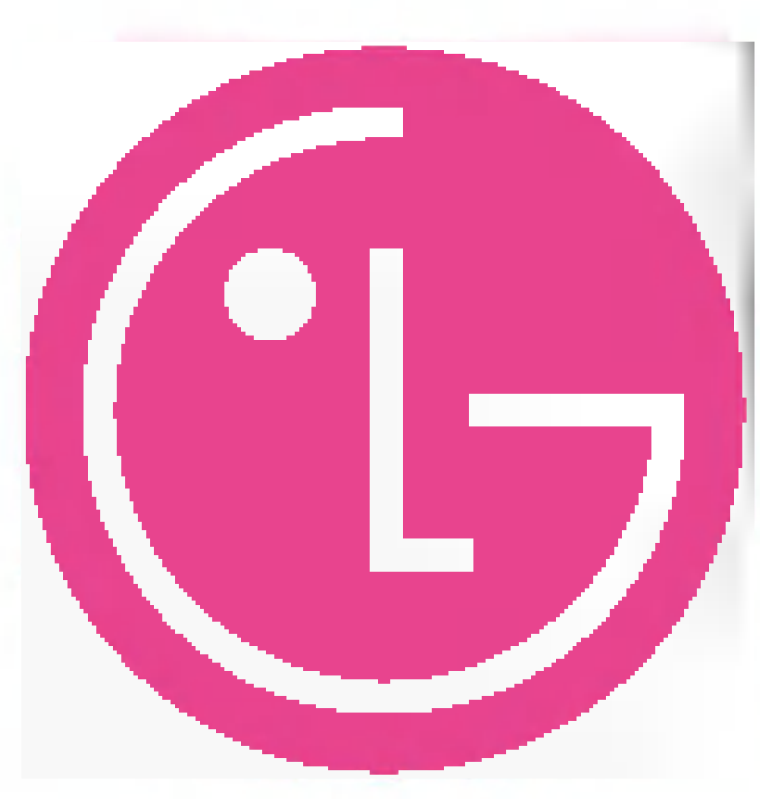

# Spis treści

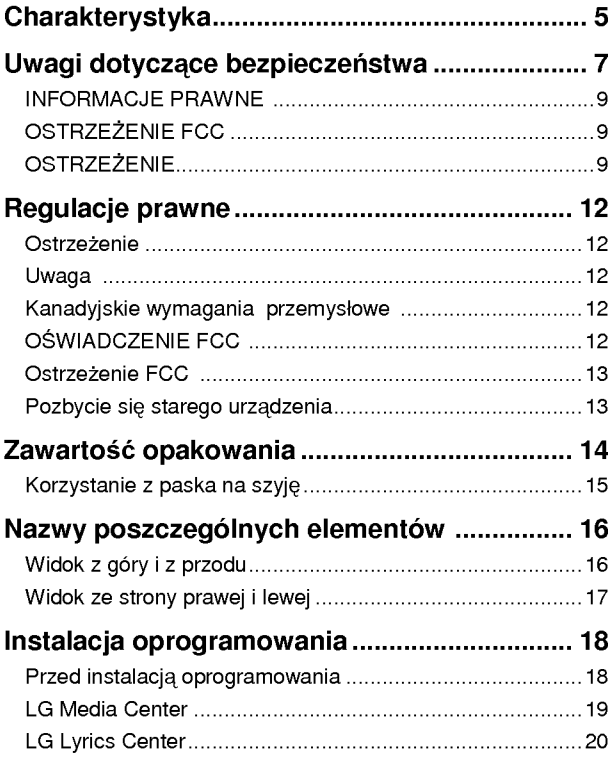

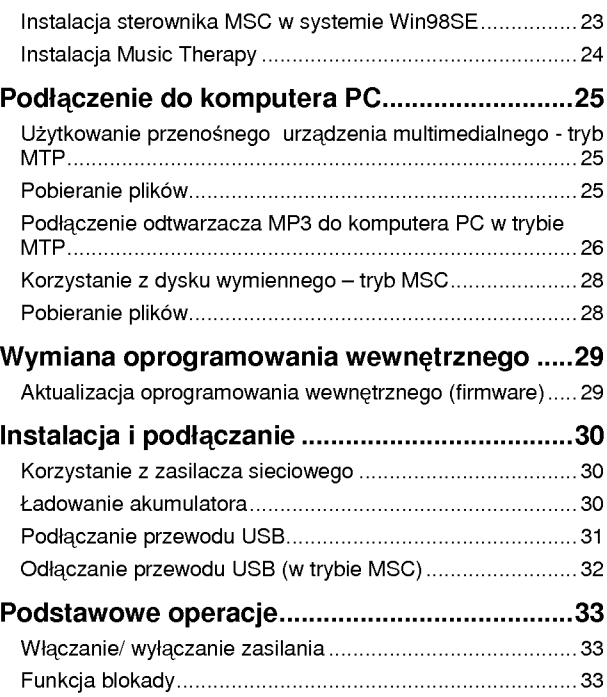

# Spis treści

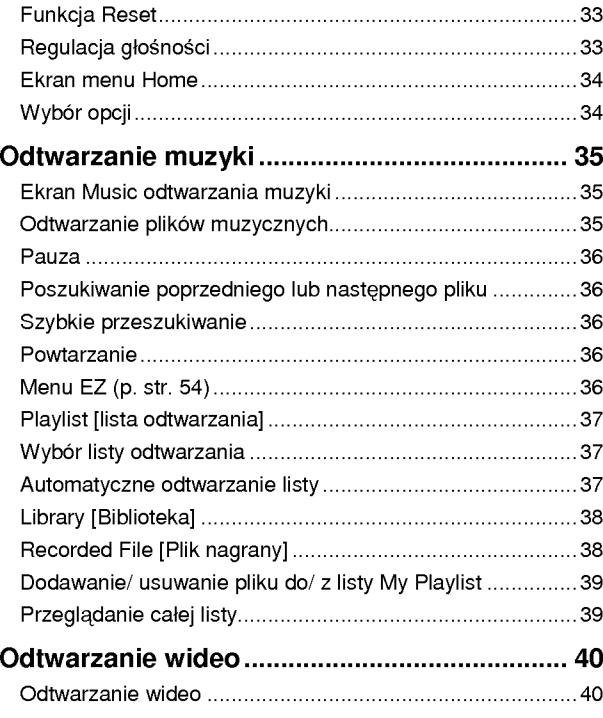

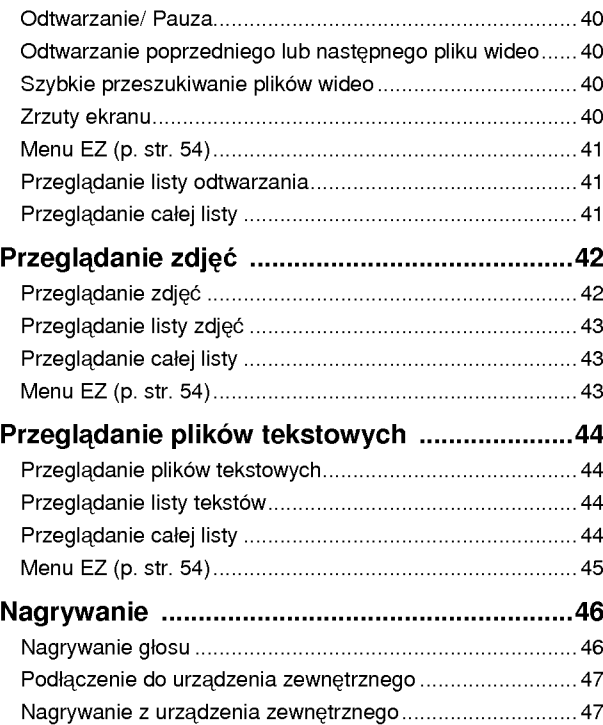

# Spis treści

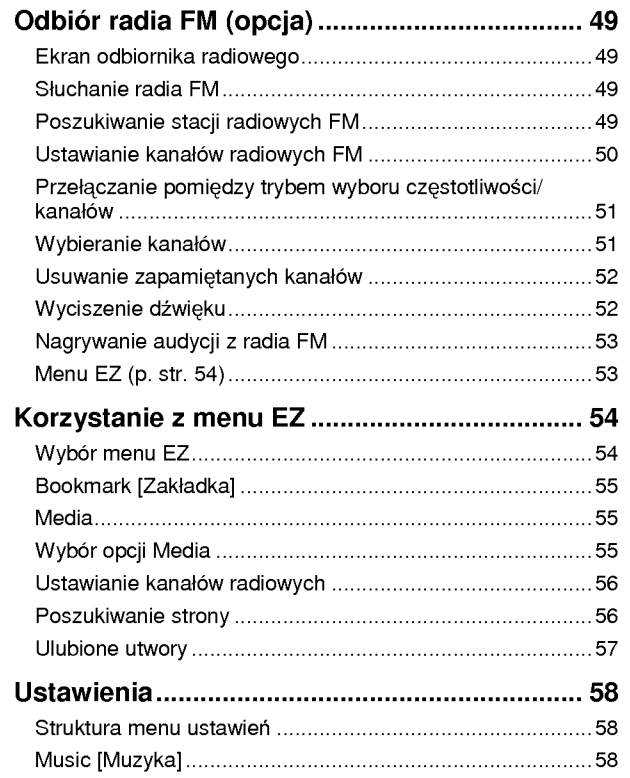

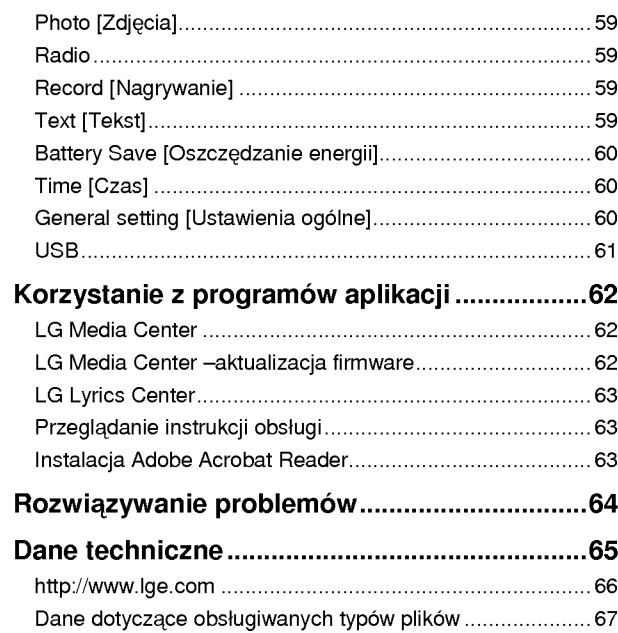

# Charakterystyka

Przenośne urządzenie do przechowywania danych Łatwe składowanie i przesyłanie plików dowolnego rodzaju.

#### USB 1.1 <sup>i</sup> 2.0

Użytkownik ma możliwość pobierania plików z dużą szybkością.

#### Funkcja kodowania (opcja)

Poprzez gniazdo wejściowe sygnału liniowego użytkownik ma możliwość kodowania i nagrywania muzyki w formacie MP3.

#### Odbior radia FM (opcja)

Funkcja automatycznego wyszukiwania częstotliwości umożliwia wygodne słuchanie audycji radiowych w paśmie FM.

#### Dźwiek LG 3D

Efekty dźwięku przestrzennego, odtwarzanie niskich częstotliwości dają wspaniałą jakość dźwięku.

#### Przeglądanie tekstu

Wygodne wyświetlanie plików tekstowych (.txt) pozwala na przeczytanie ich w każdym miejscu.

#### Przeglądanie zdjęć

Przechowywanie i wyświetlanie zdjęć na wyraźnym wyświetlaczu, tworzenie pokazów slajdów.

#### Kolorowy wyświetlacz OLED 1.77" o dużej jasności

Zdjecia i wideo sa odtwarzane wyraźnie i ze szczegółami na przenośnym kolorowym wyświetlaczu OLED (260 000 kolorów).

#### Różnorodność obsługiwanych formatów plików

Można otwierać wiele różnych typów plików multimedialnych jak:

Tekst: TXT

Muzyka: MP3, OGG, WMA, WAV (ADPCM), ASF

Zdjecia: JPG, BMP

Wideo: LG AVI (Odtwarzacz może odtwarzać jedynie pliki<br>wideo załadowane poprzez LG Media Center.)

#### Tryb MTP / MSC

Co to jest tryb MTP (Media Transfer Protocol)? MTP wykorzystuje najnowszą technologię firmy Microsoft do obsługi urządzeń multimedialnych.

Co to jest tryb MSC (Mass Storage Class)? Urządzenie w trybie MSC pracuje jako przenośny nośnik pamięci.

# Charakterystyka

#### Automatyczna korekcja dźwięku

Na podstawie gatunku odtwarzanego utworu muzycznego automatycznie dobierana jest korekcja w celu uzyskania optymalnej jakości dźwięku

#### Prosty system nawigacji <sup>i</sup> menu

Menu nawigacyjne prezentowane jest w formie kolorowej grafiki<br>3D oraz paska nawigacji ze wskaźnikiem.

#### Doskonała wydajność akumulatora

Ładowalne akumulatory Li-Ion zapewniają czas odtwarzania do 60 godzin (pliki muzyczne).

Więcej informacji dotyczących maksymalizacji wykorzystania akumulatora oraz jej ograniczeń można znaleźć w rozdziałach "numenacje" i "Podstawowe operacje" i "Rozwiązywanie problemów".

W celu zmniejszenia niebezpieczeństwa wypadku lub uszkodzenia sprzętu ściśle przestrzegać wskazówek dotyczących bezpieczeństwa.

Wskazówki dotyczące bezpieczeństwa są podzielone na Ostrzeżenia i Uwagi. Instrukcję przechowywać w łatwo dostępnym miejscu.

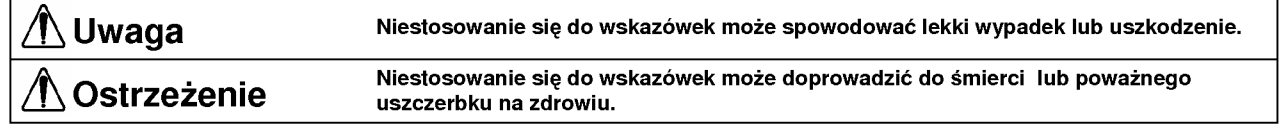

# $\triangle$  Ostrzeżenie  $\triangle$  Uwaga

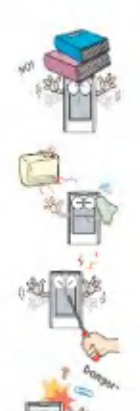

Korzystając z wyrobu należy utrzymywać czystość i porządek.

Nie kłaść żadnych przedmiotów na wyrobie. Nie korzystać z tego wyrobu podczas prowadzenia samochodu. Samochodu

Wyrób należy trzymać z dala od źródeł ciepła. Nie zrzucać niczego na wyrób, ani poddawać go wstrząsom.

Nie demontować, naprawiać ani przerabiać. Wyrób należy czyścić miękką ściereczką.

Nie używać wyrobu w pobliżu wody, w kurzu ani sadzy.

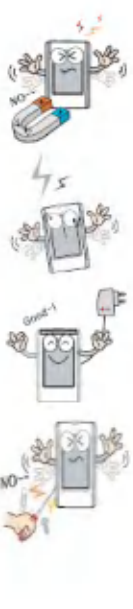

Nie umieszczać odtwarzacza w pobliżu magnesu ani w polu magnetycznym.

W środowisku występowania elektryczności statycznej odtwarzacz może działać niepoprawnie.

Ze względów bezpieczeństwa używać zasilacza sieciowego dostarczonego wraz <sup>z</sup> tym wyrobem.

Nie wolno wkładać do środka wyrobu żadnych łatwopalnych ani metalowych przedmiotów (druty, spinki do włosów, itp.). Również nie rzucać takich przedmiotów na wyrób.

Nie słuchać głośno muzyki przez słuchawki podczas chodzenia, szczególnie przy przechodzeniu przez ulice.

W razie pojawienia się dzwonienia w uszach zaprzestać korzystania ze słuchawek lub zmniejszyć głośność.

Uważać, aby słuchawki nie zsunęły się z głowy przy przechodzeniu przez drzwi automatyczne.

Nie odłączać przewodu USB. Jeśli odtwarzacz MP3 jest podłączony do komputera PC za pomoca przewodu USB, nie wyłączać odtwarzacza. W przeciwnym razie może nastąpić utrata danych.

Należy wykonywać kopie zapasowe ważnych danych. (Producent sprzetu nie jest odpowiedzialny za utratę danych spowodowana błędem użytkownika).

W przypadku wystąpienia błyskawic lub grzmotów należy odłaczyć zasilacz sieciowy i przewód. W przeciwnym razie może nastąpić porażenie prądem elektrycznym.

Nie słuchać muzyki przez długi czas. Może to spowodować uszkodzenia słuchu.

Nie używać słuchawek podczas jazdy na rowerze, motocyklu oraz podczas prowadzenia samochodu.

#### INFORMACJE PRAWNE

#### Przepisy FCC, część 15

Niniejszy sprzet został zbadany i stwierdzono, że spełnia on wymagania dla urzadzeń cyfrowych klasy B, odpowiednio do części 15 przepisów FCC. Wymagania te zostało opracowane w celu zapewnienia odpowiedniego zabezpieczenia przeciw szkodliwym zakłóceniom podczas pracy sprzetu w instalacjach mieszkalnych. Niniejszy sprzęt generuje, używa i może emitować energię o częstotliwości radiowej i, jeśli nie został zainstalowany i nie jest użytkowany zgodnie z instrukcją, to może powodować poważne zakłócenia w łaczności radiowej. Nie ma również gwarancji, że zakłócenia nie wystapia w pewnych szczególnych przypadkach. Jeśli niniejszy sprzet powoduje wyraźne zakłócenia w odbiorze radiowym lub telewizyjnym, co można stwierdzić poprzez jego właczanie i wyłaczanie, to zaleca się dokonanie próby wyeliminowania tych zakłóceń poprzez wykonanie jednej lub kilku z następujących czynności:

- Zmiana kierunku lub przeniesienie anteny odbiorczej.
- Zwiększenie odległości pomiędzy sprzętem a odbiornikiem.
- Podłączenie sprzętu i odbiornika do gniazd w różnych obwodach zasilających
- Zasięgnięcie porady u sprzedawcy lub u wykwalifikowanego pracownika serwisu RTV.

#### OSTRZE?ENIE FCC

Niniejszy sprzęt może generować lub używać energii o częstotliwości radiowej. Jeżeli jakiekolwiek zmiany lub modyfikacje nie zostały wprost zatwierdzone w instrukcji obsługi, to zmiany takie mogą spowodować poważne zakłócenia.

W przypadku dokonania nieuprawnionych zmian lub modyfikacji użytkownik może utracić prawa do użytkowania takiego sprzetu.

#### **OSTRZEŻENIE**

PROSZE PRZECZYTAĆ I ZWRÓCIĆ UWAGE NA WSZYST-KIE OSTRZEŻENIA I WSKAZÓWKI ZNAJDUJACE SIE W NINIEJSZEJ INSTRUKCJI OBSŁUGI ORAZ WIDOCZNE NA WYROBIE. INSTRUKCJĘ ZACHOWAĆ DO PÓŹNIEJSZEGO UŻYCIA.

Wyrób niniejszy został zaprojektowany i wyprodukowany w taki sposób, aby zapewnić bezpieczeństwo użytkownikowi. Nieprawidłowe jego użycie może spowodować porażenie pradem elektrycznym lub pożar. Środki bezpieczeństwa zawarte w tym wyrobie potrafia ochronić użytkownika, jeśli przestrzegane sa wszystkie procedury instalacji, użytkowania i konserwacji. Niniejszy wyrób nie zawiera zadnych części, które mogą być wymienione przez użytkownika.

NIE ZDEJMOWAĆ POKRYWY OBUDOWY. W PRZECIWNYM RAZIE UŻYTKOWNIK MOŻE ZOSTAĆ NARAŻONY NA NIE-BEZPIECZNE NAPIECIE ELEKTRYCZNE. NAPRAWY POWIERZAĆ WYŁĄCZNIE WYKWALIFIKOWA-NYM PRACOWNIKOM SERWISU.

- 1. Przeczytać wszystkie instrukcje.
	- Wszystkie instrukcje dotyczące bezpieczeństwa i użytkowania powinny zostać przeczytane przed uruchomieniem wyrobu.
- 2. Zachować instrukcje.
	- Instrukcje dotyczące bezpieczeństwa, funkcjonowania i użytkowania powinny zostać zachowane do późniejszego użycia.

- 3. Zachować wszelkie ostrzeżenia.
	- Wszelkie ostrze?enia naklejone na wyrobie <sup>i</sup> w instrukcji obsługi powinny tam pozostać nienaruszone.
- 4. Przestrzegać wszystkich instrukcji.
	- Należy przestrzegać wszystkich instrukcji dotyczących funkcjonowania i użytkowania wyrobu.
- 5. Nie używać niniejszego urządzenia w pobliżu wody.
	- Np. w pobliżu wanny do kąpieli, umywalki, zlewu kuchennego, balii do prania, w wilgotnej piwnicy lub w pobliżu basenu, itp.
- 6. Czyścić wyłącznie sucha ściereczka.
	- Przed czyszczeniem odłączyć wyrób od gniazda zasilającego. Nie stosować środków czyszczących w płynie.
- 7. Nie zakrywać otworów wentylacyjnych. Zainstalować zgodnie ze wskazowkami producenta.
	- Szczeliny i otwory w obudowie są przeznaczone do wentylacji i zapewnienie prawidłowej pracy urządzenia poprzez zapobieganie jego przegrzaniu.
	- Otwory takie nie powinny być nigdy zasłaniane, gdy wyrób zostaje umieszczony np. w łóżku, na kanapie, kocu lub podobnej powierzchni. Wyrob niniejszy nie powinien być instalowany w zabudowie, jak półki lub regały, jeżeli nie zostanie zapewniona prawidłowa wentylacja lub instrukcje producenta nie stosują się do tego.
- 8. Nie instalować w pobliżu jakichkolwiek źródeł ciepła, jak kaloryfery, grzejniki, piecyki lub inne urządzenia (włączając wzmacniacze), które wytwarzają ciepło.
- 9. Nie demontować urzadzeń zabezpieczających, jak wtyczki spolaryzowane i uziemione. Wtyczki spolaryzowane mają<br>dwa bolce różnej szerokości. Wtyczki uziemione mają dwa bolce robocze oraz trzeci uziemiający. Bolec szerszy oraz trzeci sa przewidziane do ochrony użytkownika.
	- Jeśli dostarczony wtyk nie pasuje do gniazda zasilającego, należy skonsultować się z elektrykiem w celu wymiany przestarzałego gniazda.
- 10. Przewód zasilający chronić przed przechodzeniem po nim i jego zaciśnięciem, szczególnie wtyczki, rozgałęźniki i miejsca, gdzie wychodzi on <sup>z</sup> wyrobu.
- 11. Stosować wyłącznie wyposażenie dodatkowe określone przez producenta.
- 12. Stosować wyłacznie środki transportowe, stojaki, statywy, uchwyty lub podstawy określone przez producenta lub sprzedawane wraz z urzadzeniem.
	- .<br>- W przypadku użycia środków transportowych zachować ostrożność przy przemieszczaniu środka transportu wraz z urządzeniem, aby uniknąć zranień.

13. Jeśli urządzenie pozostaje nieużywane przez długi czas oraz podczas burzy z piorunami, odłączyć urządzenie od zasilania.

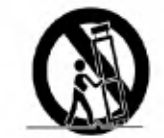

14. Wszelkie naprawy powierzać wykwalifikowanym pracowni-<br>- kom serwisu. Naprawa jest wymagana jeśli urządzenie zo-<br>- stało uszkodzone w jakikolwiek sposób, jak np. uszkodze nie przewodu lub wtyczki zasilającej, rozlanie płynu lub<br>upuszczenie przedmiotu na urządzenie, wystawienie urządzenia na działanie deszczu lub wilgoci, nienormalna praca lub zrzucenie urządzenia.

### Regulacje prawne

#### **Ostrzeżenie**

- Aby zmniejszyć niebezpieczeństwo porażenia prądem elektrycznym nie wystawiać urządzenia na działanie deszczu lub wilgoci.

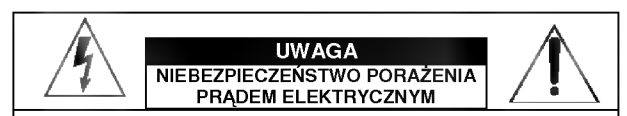

#### UWAGA:

ABY ZMNIEJSZYĆ NIEBEZPIECZEŃSTWO PORAŻENIA PRADEM ELEK-TRYCZNYM, NIE ZDEJMOWAĆ POKRYWY (ANI TYŁU). WEWNĄTRZ NIE ZNAJDUJA SIE ZADNE CZEŚCI DO OBSŁUGI PRZEZ UŻYTKOWNIKA WSZELKIE NAPRAWY POWIERZAĆ WYKWALIFIKOWANYM PRACOWNIKOM SERWISU

#### Uwaga

- Urządzenie nie powinno być używane bez nadzoru przez małe dzieci <sup>i</sup> osoby niepełnosprawne.
- Małe dzieci powinny pozostawać pod nadzorem, aby mieć pewność, że nie bawią się urządzeniem.
- U?ycie elementow sterowania lub regulacji w sposob inny ni? opisany tutaj może spowodować wystawienie na niebezpieczne promieniowanie.

#### Kanadyjskie wymagania przemysłowe -

- Niniejsze urządzenie klasy B spełnia wymagania kanadyjskie<br>ICES-003.

#### **OŚWIADCZENIE FCC**

Niniejszy sprzęt został zbadany i stwierdzono, że spełnia on wymagania dla urządzeń cyfrowych klasy B, odpowiednio do części 15 przepisów FCC. Wymagania te zostało opracowane w celu zapewnienia odpowiedniego zabezpieczenia przeciw szkodliwym zakłóceniom podczas pracy sprzetu w instalacjach mieszkalnych. Niniejszy sprzet generuje, używa i może emitować energię o częstotliwości radiowej i, jeśli nie został zainstalowany i nie jest użytkowany zgodnie z instrukcją, to może powodować poważne zakłócenia w łaczności radiowej. Nie ma również gwarancji, że zakłócenia nie wystapia w pewnych szczególnych przypadkach. Jeśli niniejszy sprzęt powoduje wyra?ne zakłocenia w odbiorze radiowym lub telewizyjnym, co można stwierdzić poprzez jego włączanie i wyłączanie, to zaleca się dokonanie próby wyeliminowania tych zakłóceń poprzez wykonanie jednej lub kilku z następujących czynności:

- Zmiana kierunku lub przeniesienie anteny odbiorczej.
- Zwiększenie odległości pomiędzy sprzętem a odbiornikiem.
- Podłączenie sprzętu i odbiornika do gniazd w różnych obwodach zasilających
- Zasięgnięcie porady u sprzedawcy lub u wykwalifikowanego pracownika serwisu RTV.

# Regulacje prawne

#### Ostrzeżenie FCC

- Zmiany lub modyfikacje nie zatwierdzone wprost przez strone odpowiedzialna za zgodność, moga spowodować utratę prawa użytkownika do użytkowania takiego sprzętu.
- . ....<br>- Niniejszy odtwarzacz MP3 jest przeznaczony do użytku tylko z komputerami PC wymienionymi na liście UL, które są wyposażone w instrukcję obsługi objaśniającą użytkownikowi sposób instalacji wyposażenia dodatkowego.

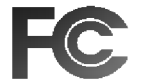

Tested to Comply<br>with FCC Standards

#### FOR HOME OR OFFICE USE

#### Pozbycie się starego urządzenia

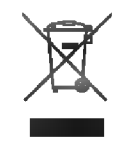

1. Jeśli widoczny obok symbol przekreślonego kosza na śmieci znajduje się na wyrobie, oznacza to, że jest on objęty Dyrektywa UE 2002/96/EC.

- 2. Wszystkie wyroby elektryczne i elektroniczne powinny być wyrzucane oddzielnie od odpadow komunalnych poprzez punkty utylizacji zorganizowane przez czynniki państwowe lub lokalne.
- 3. Prawidłowe pozbycie się starych urządzeń pomoże zapobiec potencjalnym negatywnym skutkom dla środowiska i zdrowia ludzkiego.
- 4. W sprawie szczegółowych informacji dotyczących pozbycia się starych urządzeń kontaktować się z lokalnymi urzędami administracji państwowej, przedsiębiorstwami utylizacyjny-<br>mi lub sklepem, gdzie urządzenie zostało nabyte.
	- Akumulator litowy zawiera lit. <sup>W</sup> przypadku nieprawidłowego obchodzenia si? lub pozbycia si? akumulatora, mo?e on eksplodować.
	- Akumulator wymieniać tylko na typ zalecany przez LG Electronics.
	- Uwaga: W przypadku nieprawidłowej wymiany akumulatora istnieje niebezpieczeństwo eksplozji. Akumulator wymieniać tylko na typ identyczny lub odpowiednik zalecany przez LG Electronics. Pozbycia się zużytego akumulatora dokonać zgodnie ze wskazówkami producenta.

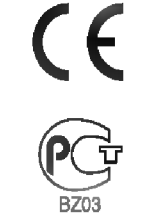

# Zawartość opakowania

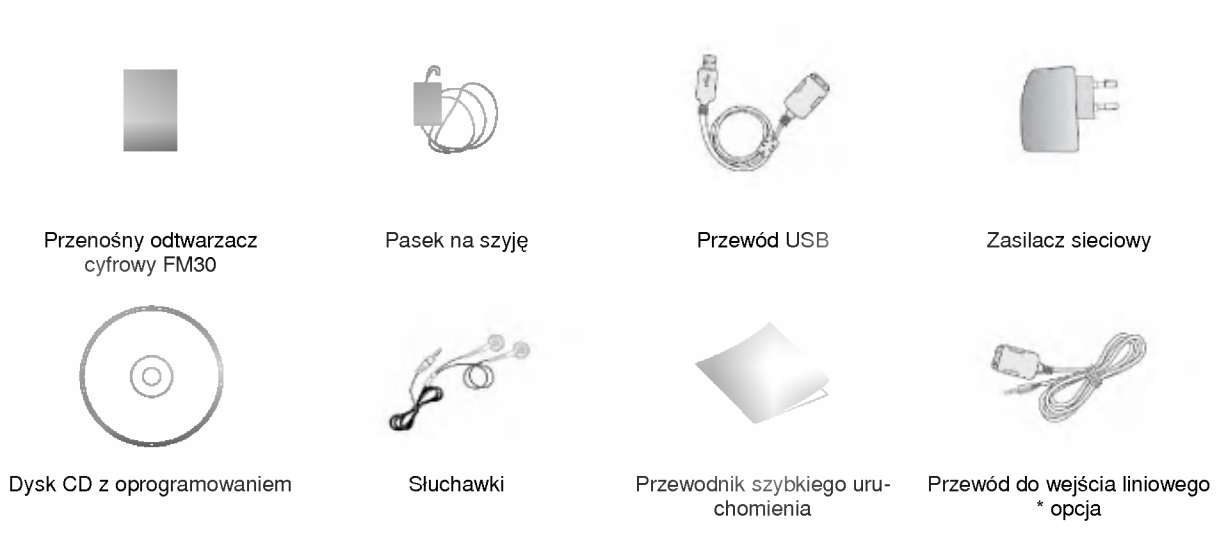

- 
- Ze względu na ciągłe doskonalenie wyrobu zawartość może ulec zmianie bez wcześniejszego powiadomienia.<br>- Funkcje odbioru (nagrywania) programów radiowych, nagrywania głosu oraz nagrywania z urządzeń zewnętrznych (wej we) sa opcjonalne.

Opcje w modelach

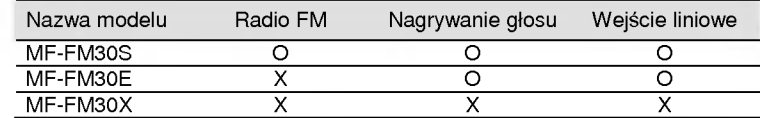

# Zawartość opakowania

### Korzystanie z paska na szyję

Załączony pasek na szyję może być wykorzystany do wygodnego przenoszenia odtwarzacza.

1 Obrócić dolną część paska w kierunku strzałki.

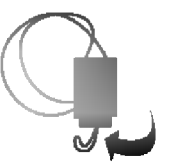

2 Odłączyć dolną część paska jak pokazano na rysunku.

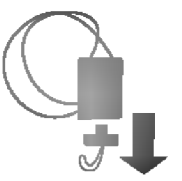

3 Przyłączyć pasek do zaczepu paska w odtwarzaczu.

# Nazwy poszczególnych elementów

### Widok z góry i z przodu

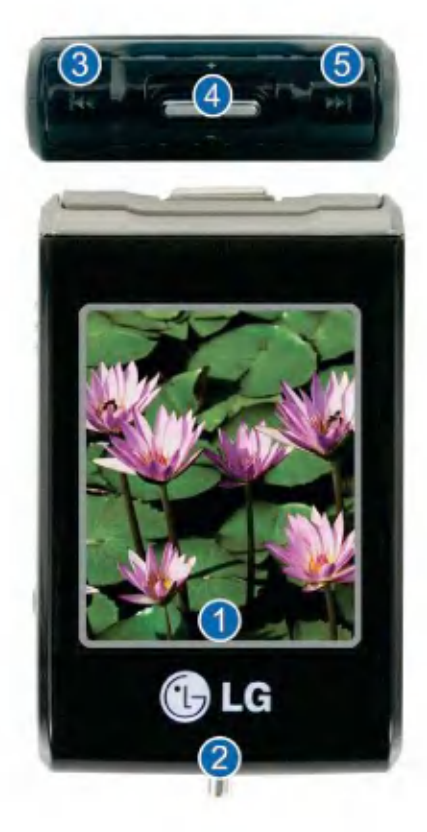

- 1 Wyświetlacz
- 2 Zaczep paska na szyję
- 3 Przycisk przeszukiwania/ do tyłu / REW (,)
	- Tryb Music: Przejście do/ przeszukiwanie poprzedniego utworu.
	- Tryb Radio (opcja): Zmniejszenie częstotliwości
	- Tryb Text: Przejście do poprzedniej strony.
	- Tryb Video: Przejście do/ przeszukiwanie poprzedniego pliku.
	- Tryb Photo: Przejście do poprzedniego zdjęcia.
	- Tryb Setup: Wyjście z trybu Setup.
- 4 Przycisk nawigacji
	- Regulacja gło?no?ci przesuni?ciem w gor?/ w doł
	- -<br>Nawigacja w menu przesunięciem w górę/ w dół
	- Wybór opcji menu poprzez naciśnięcie
- 5 Przycisk przeszukiwania/ do przodu / FF (.)
	- Tryb Music: Przejście do/ przeszukiwanie następnego utworu.
	- Tryb Radio (opcja): Zwiększenie częstotliwości
	- Tryb Text: Przejście do następnej strony.
	- Tryb Video: Przejście do/ przeszukiwanie następnego pliku.
	- Tryb Photo: Przejście do następnego zdjęcia.
	- Tryb Setup: Wybór odpowiedniego menu.

# Nazwy poszczególnych elementów

### Widok ze strony prawej <sup>i</sup> lewej

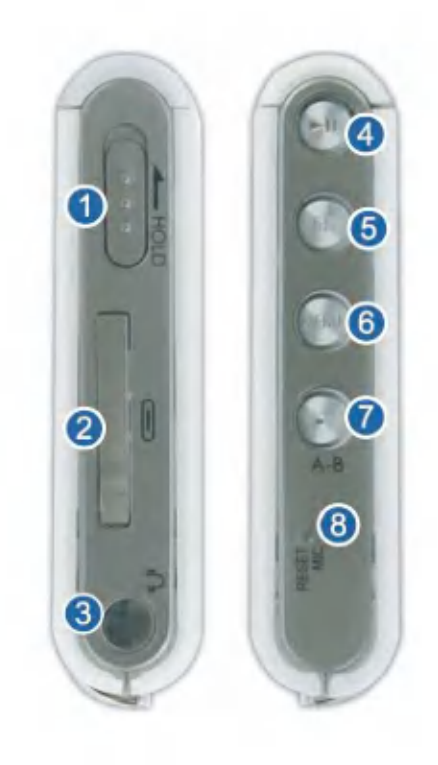

- 1 Przełącznik blokady
	- .<br>W celu zablokowania możliwości naciśnięcia innych przycisków przesunąć w pozycję HOLD.
	- Jest to przydatne, gdy chcemy mieć pewność, że odtwarzacz nie zostanie przypadkowo właczony podczas jego przechowywania.
- 2 Gniazdo wejścia liniowego /USB
	- Podłączenie zasilania
- 3 Gniazdo słuchawkowe
- 4 Przycisk odtwarzania/ pauzy (włączenia/ wyłączenia zasilania)
- 5 Przycisk EZ
- 6 Przycisk Menu
	- .<br>W celu wejścia do menu nacisnąć jeden raz.
	- Gdy podświetlone są ikony menu Music, Photo, Video lub ady podswietione są litony mena wiasic, i noto, video li<br>Text, aby zobaczyć pliki dostępne w każdym z folderów należy NACISNĄĆ I PRZYTRZYMAĆ WCIŚNIĘTY ten przycisk.
- 7 Przycisk nagrywania / powtarzania A-B
- 8 Gniazdo mikrofonowe (opcja) / otwór resetowania (opcja)

#### Przed instalacją oprogramowania

Przed rozpoczeciem użytkowania odtwarzacza MP3 należy sprawdzić dane techniczne naszego komputera.

#### Minimalne wymagania systemowe

- Napęd CD-ROM
- Procesor Pentium III lub lepszy / co najmniej 128MB pamięci RAM
- Co najmniej 100MB wolnego miejsca na dysku twardym, tryb 800 X 600
- Karta wideo Hi-color (16 bit) lub lepsza, karta dźwiękowa

#### Środowisko systemu operacyjnego

- Tryb MTP jest stosowany w komputerach PC <sup>z</sup> systemem operacyjnym wersji Windows XP/SP1lub wyższej badź z zainstalowanym Windows Media Player 10. W systemach operacyjnych niższych wersji stosowany jest tryb MSC.

#### Windows Media Player 10

- Pliki można pobierać korzystając z menu Synchronizuj Windows Media Player 10.
- .<br>Więcej informacji można znaleźć w menu Pomoc programu Windows Media Player 10.
- -<br>Pliki JANUS DRM pobrać korzystając z Windows Media Player 10 lub LG Media Center (tylko tryb MTP)
- Pliki X-Sync DRM pobra? poprzez LG Media Center.

- Pliki muzyczne zakupione w LG Media Cast lub sklepie muzycznym pobrać poprzez LG Media Center.

#### LG Media Center

- Windows 2000/XP
- Windows Media Player 10 lub wyższa wersja / Internet Explorer 6.0 lub wyższa wersja
- Podczas instalacji LG Media Center automatycznie zostanie zainstalowane oprogramowanie Windows Media Player lub Internet Explorer. Aby zainstalować Internet Explorer należy mieć połączenie z Internetem.
- Przy korzystaniu <sup>z</sup> LG Media Center zalecany jest tryb MTP.

#### LG Lyrics Center

- Windows 98SE/ME/2000/XP (tylko tryb MSC)

#### Music therapy

- Windows 98SE/ME/2000/XP, Windows Media Player 9 lub wyższa wersja.

### LG Media Center

1 Dysk CD z oprogramowaniem włożyć do napędu CD-ROM.

2 Wybrać LG Media Center.

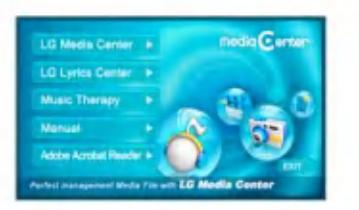

- Szczegółowe informacje znajdują się na str. 62 i 63.
- 3 Postępować zgodnie ze wskazówkami wyświetlanymi na ekranie.
- 4 Przeczytać License Agreement. Zaznaczyć pole i kliknąć przycisk [Next].
- 5 Wybrać ścieżkę instalacji i kliknąć przycisk [Next].

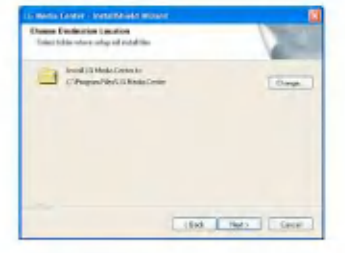

#### 6 Rozpocząć instalację klikając na przycisk [Install].

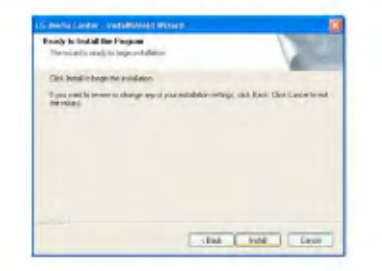

7 Podczas instalacji LG Media Center można zainstalować w systemie Windows Media Player oraz Internet Explorer.

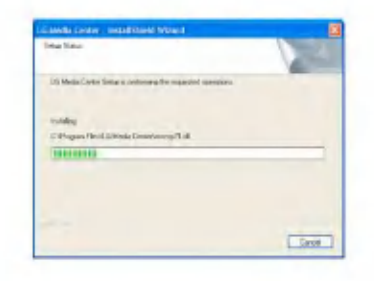

 $8$  Po zakończeniu instalacji kliknąć na przycisk [Finish].

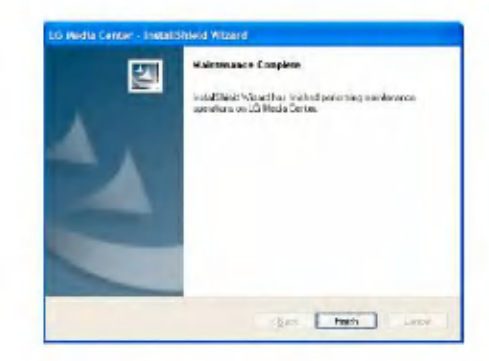

 $\overline{{\boldsymbol{g}}}$  W celu uruchomienia programu kliknąć "Start" > "Wszystkie programy" > "LG Media Center"

### LG Lyrics Center

- 1 Dysk CD z oprogramowaniem włożyć do napędu CD-.<br>ROM.
- 2 Wybrać LG Lyrics Center.

3 Postępować zgodnie ze wskazówkami wyświetlanymi na ekranie.

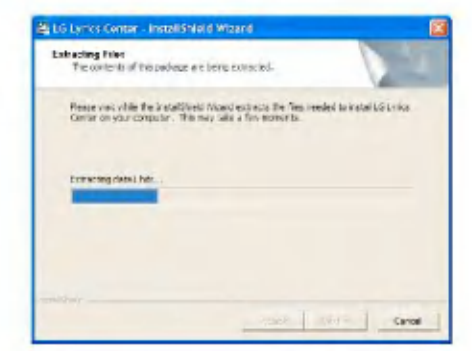

4 Wybrać język i kliknąć przycisk [OK].

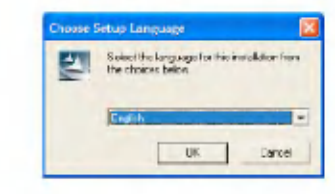

5 Kliknąć przycisk [Next].

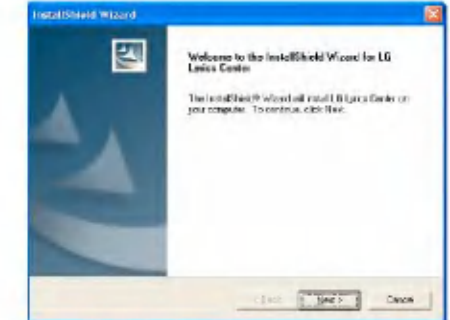

6 Przeczytać License Agreement. Zaznaczyć pole.

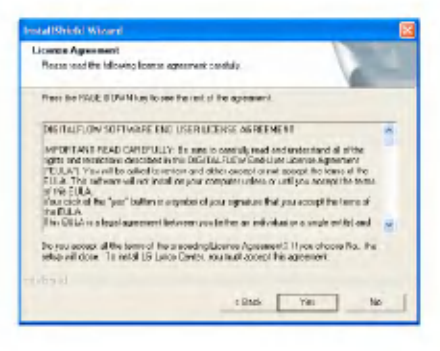

7 Wybrać ścieżkę instalacji i kliknąć przycisk [Next].

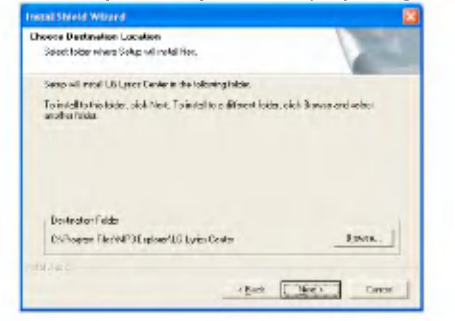

8 Rozpocznie się instalacja programu.

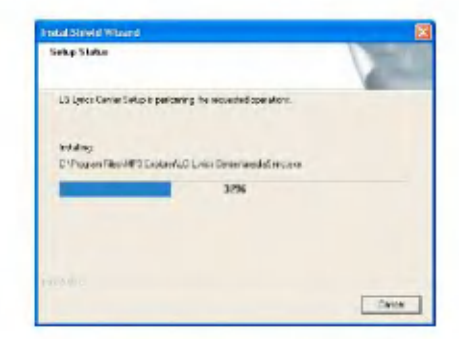

9 Kliknąć przycisk [Yes].

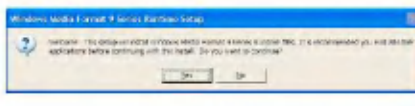

10 Ukaże się ekran instalacji formatu Windows Media. Kliknąć przycisk [Yes].

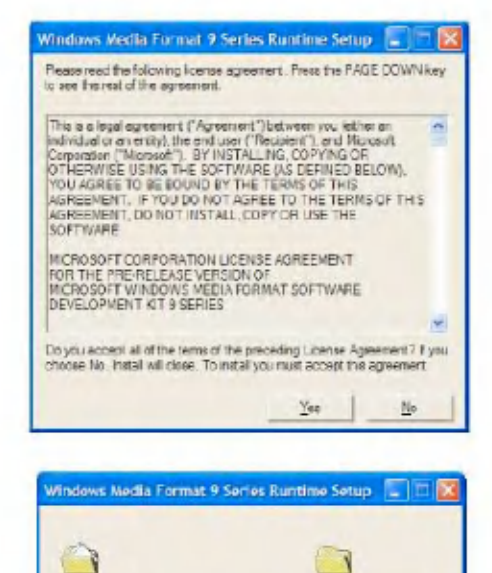

Cancel

Execting WIMDINGE DLL **THEFTHERE** 

11 W celu zakończeniu instalacji kliknąć na przycisk  $[OK]$ .

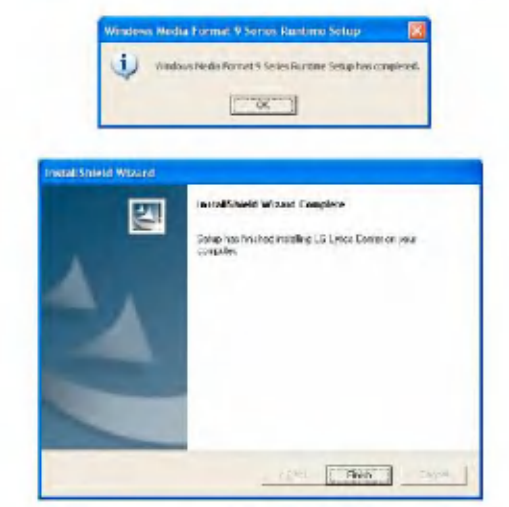

12 W celu uruchomienia programu kliknąć "Start" > "Wszystkie programy" > "LG Lyrics Center"

#### Instalacja sterownika MSC w systemie Win98SE

- 1 Włożyć dysk CD do napędu i wybrać LG Lyrics Center. Zainstalowany zostanie sterownik MSC Windows 98SE.
- 2 Uruchomić ponownie komputer PC i do portu USB podłączyć odtwarzacz MP3.
- 3 Po zainstalowaniu sterownika, urządzenie może być używane w Eksploratorze Windows tak, jak dysk przenośny.
- 4 Sprawdzić stan instalacji we Właściwościach Systemu, jak pokazano poniżej.

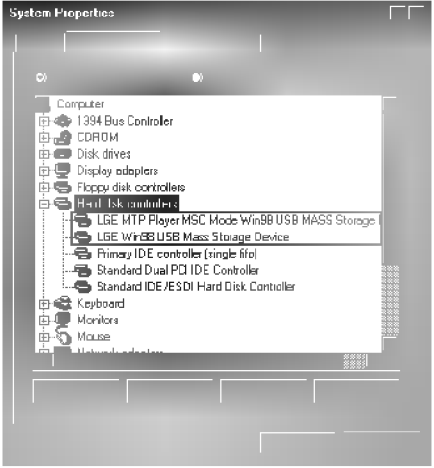

#### Instalacja ręczna

- 1 Uruchomić program LGE203053 inst.bat znajdujący się w folderze Drivers > Win98SE dysku CD-ROM.
- 2 Uruchomić ponownie komputer PC i do portu USB podłączyć odtwarzacz MP3.
- $3$  Po zainstalowaniu sterownika, urządzenie może być używane w Eksploratorze Windows tak, jak dysk przenośny.
- 4 Sprawdzić stan instalacji we Właściwościach Systemu, jak pokazano poniżej.

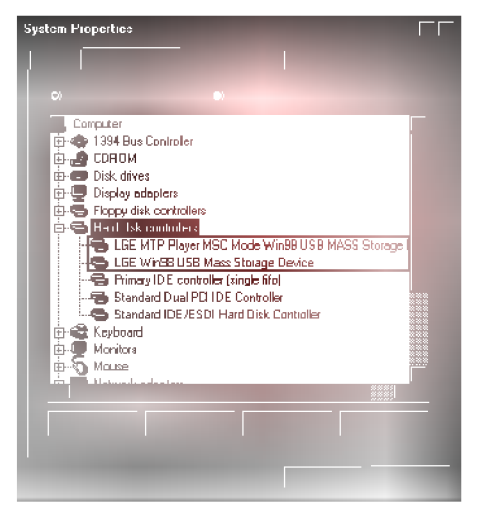

### Instalacja Music Therapy

- 1 Włożyć dysk CD do napędu.
- 2 Wybrać Music Therapy.
- 3 Po zainstalowaniu programu zostanie utworzona ikona skrotu w menu Start <sup>&</sup>gt; Wszystkie Programy <sup>&</sup>gt; Music Therapy.
- 4 Podłączyć odtwarzacz MP3 do portu USB komputera PC.
- 5 Po podłączeniu odtwarzacza kliknąć na ikonę skrótu.

6 Wybrać urządzenie i kliknąć przycisk Download. Muzyka terapeutyczna zostanie pobrana do odtwarzacza MP<sub>3</sub>.

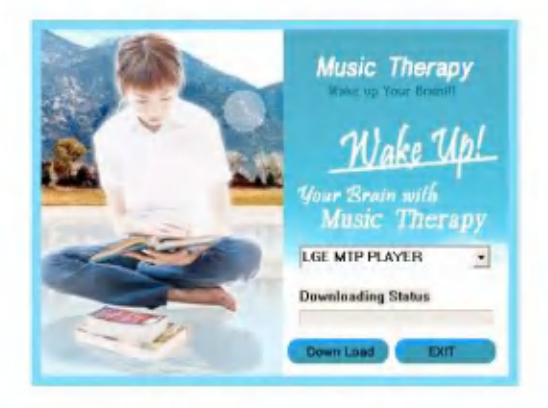

- Pliki z muzyką terapeutyczną działają odświeżająco na użytkownika.

### Użytkowanie przenośnego urządzenia multimedialnego - tryb MTP

Producent nie odpowiada za utrate danych spowodowaną błędem użytkownika.

Co to jest tryb MTP?

Tryb MTP (Media Transfer Protocol) wykorzystuje najnowsz? technologie firmy Microsoft do obsługi urządzeń multimedialnych. (W trybie MTP odtwarzacz nie zostanie rozpoznany jako urzadzenie pamieci masowej, ale jako urzadzenie przenośne i bedzie współpracował z programem Windows Media Player  $10$ ).

- Tryb MTP
	- Windows XP / SP1 lub nowszy system operacyjny oraz Windows Media Player 10.
	- Aby korzystać z trybu MSC, w menu ustawień USB należy wybrać tryb MSC.
- Jeśli system Windows nie obsługuje MTP, to pomimo ustawienia trybu MTP odtwarzacz będzie działał w trybie MSC. (W systemie Windows <sup>98</sup> SE/ME w menu ustawień USB wybrać tryb MSC).

#### Pobieranie plików

1 W trybie USB odtwarzacza MP3 wybrać tryb MTP.

- Trybem domyślnym jest tryb MTP.

- 2 Jeden koniec przewodu USB podłaczyć do portu USB komputera PC, a drugi do portu USB odtwarzacza.
- Sprawdzić, czy oba wtyki przewodu są podłączone prawidłowo.
- 3 Sprawdzić, czy w Eksploratorze Windows komputera PC pojawił się nowy napęd.
- Nazwa nap?du mo?e by? ro?na w zale?no?ci od konfiguracji komputera.
- Pliki ASF mogą być pobierane wyłącznie poprzez Windows Media Player <sup>10</sup> lub w trybie MSC.
- 4 Wybrać plik do zapisania i skopiować go do folderu przenośnego urządzenia multimedialnego.

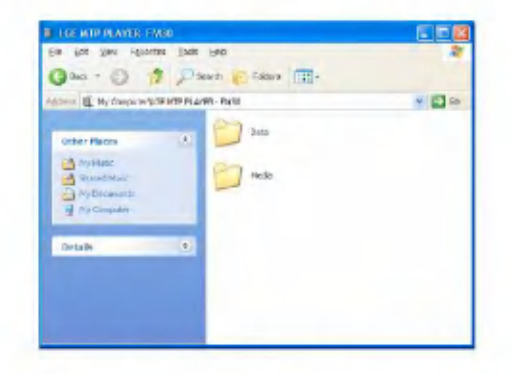

- Odłączenie przewodu USB w czasie kopiowania plików może być przyczyną wadliwego działania odtwarzacza MP3.
- Odtwarzacz jest ładowany poprzez przewód USB po podłączeniu go do komputera PC.

- .<br>Pliki z muzyką (MP3, WMA, ASF i WAV (ADPCM)) można kopiowa? do folderu Moja muzyka (wygodna synchronizacja jest możliwa przy wykorzystaniu programów LG Media Center lub Windows Media Player 10).
- Korzystając z programu LG Media Center można pobierać pliki wideo, ze zdjeciami (JPEG, BMP) i tekstowe (TXT).
- Odtwarzacz może odtwarzać jedynie pliki pobrane poprzez LG Media Center. (Zakupione pliki wideo, foto (JPEG, BMP) <sup>i</sup> tekstowe (TXT))
- Folder danych jest obsługiwany jedynie przez urządzenie przenośne i nie jest wyświetlany w odtwarzaczu MP3
- .<br>Po skopiowaniu plików foldery będą tworzone w kolejności wykonawcy (lub posiadacza praw do własności intelektualnej) <sup>i</sup> tytułu albumu zawartego w informacji ID3 TAG pliku muzycznego. Aby zobaczyć w odtwarzaczu liste utworów do odtwarzania, nale?y wybra? Browser > Entire List > Contents. W trybie MSC lista utworów do odtwarzania nie jest obsługiwana.
- Pliki ASF można pobrać jedynie za pomocą Windows Media Player <sup>10</sup> lub w trybie MSC.
- Pliki OGG mo?na pobra? jedynie w trybie MSC.

### Podłączenie odtwarzacza MP3 do komputera PC w trybie MTP

1 Po podłączeniu odtwarzacza MP3 do komputera PC.

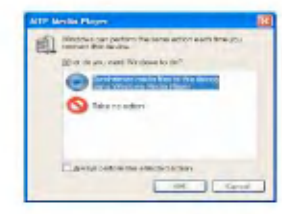

2 Wybrać [Nie podejmuj żadnej akcji] i kliknąć Mój komputer.

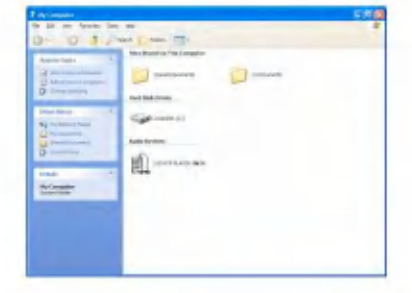

3 Po wybraniu Urządzenia audio.

- Folder danych: Można pobrać lub wysłać wszystkie pliki danych. (Jednak pliki multimedialne nie mogą być odtwarzane).

- Folder mediów: Można pobrać jedynie te pliki, które są obsługiwane przez Windows Media Player 10.

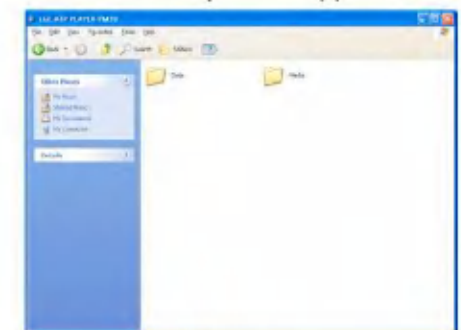

- 4 Ustawienia ręczne
	- Po wybraniu [Synchronizuj pliki multimedialne z urządzeniem] lub otwarciu Windows Media Player 10 (Korzystając z Windows Media Player 10 nie można przesyłać danych do komputera PC)

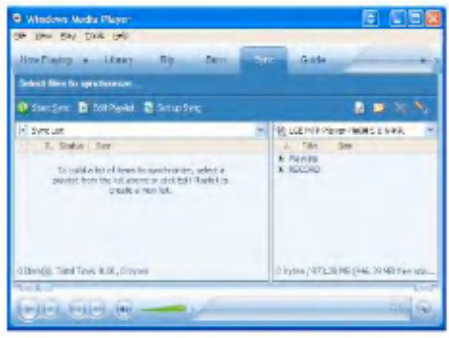

5 W celu synchronizacji plików należy je przeciągnąć do lewego okna

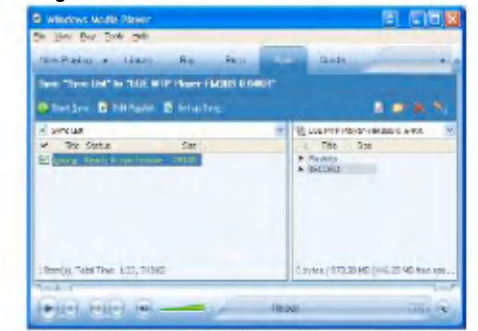

6 Po zsynchronizowaniu plików tworzony jest nowy folder.

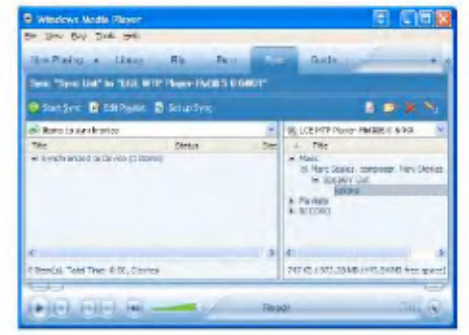

#### Korzystanie z dysku wymiennego tryb MSC

#### Co to jest tryb MSC (Mass Storage Class)?

Urządzenie w trybie MSC pracuje jako przenośny nośnik pamięci.

### Pobieranie plików

1 W menu USB odtwarzacza MP3 wybrać tryb MSC.

- -<br>Więcej informacji znajduje się w opisie menu ustawień (p. str. 58).
- 2 Jeden koniec przewodu USB podłączyć do portu USB komputera PC, a drugi do portu USB odtwarzacza.
	- Sprawdzić, czy obie wtyczki przewodu są prawidłowo podłaczone.
- 3 Sprawdzić, czy w Eksploratorze Windows komputera PC został dodany nowy napęd.
	- Nazwa napędu może być różna w zależności od systemu operacyjnego.

4 Pliki do kopiowania przeciagnać na naped dysku wymiennego.

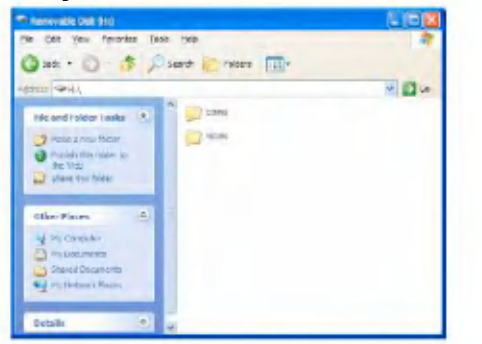

- .<br>Ddłączenie przewodu USB w czasie kopiowania plików może spowodować nieprawidłowe działanie odtwarzacza.
- Akumulator odtwarzacza jest ładowany po podłączeniu odtwarzacza za pomocą przewodu USB do komputera PC.
- Zaleca się, aby pliki wideo pobrać z LG Media Center.

# Wymiana oprogramowania wewnętrznego (firmware)

#### Aktualizacja oprogramowania wewnetrznego (firmware)

Oprogramowanie wewnetrzne może być uaktualniane w celu dodania bądź zmiany jakiejś funkcji lub uzyskania poprawy jego funkcjonowania.

- 1 Na firmowej stronie internetowej sprawdzić numer modelu i pobrać najnowszą wersję oprogramowania.
	- http://www.lgand.co.kr > Firmware Library
- 2 Rozpakować pobrane pliki. Zostanie wyświetlony plik player.rom.
- 3 Za pomocą przewodu USB połączyć odtwarzacz MP3 <sup>i</sup> komputer PC
- 4 W Eksploratorze Windows komputera PC sprawdzić, czy został dodany nowy napęd.
- en se mort concern in the control of the Nazwa napędu może być różna w zależności od systemu operacyjnego.
- 5 Wybrać plik player.rom i skopiować go do nowo dodanego napędu.

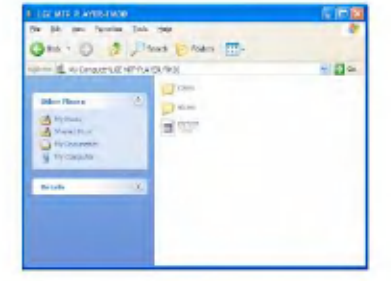

- W trybie MSC: katalog najwy?szego poziomu
- W trybie MTP: folder danych
- $6$  W celu bezpiecznego usunięcia sprzętu odłączyć przewód USB.
- 7 Po ukazaniu się komunikatu "Firmware upgrade?" kliknąć na przycisk  $\left( \blacksquare \right)$
- $8$  Zostaje wyświetlony wskaźnik postepu aktualizacji firmware. Po zakończeniu aktualizacji zasilanie zostanie wyłączone automatycznie.
- Należy poczekać, aż zasilanie zostanie automatycznie wyłączone.
- 9 Włączyć odtwarzacz MP3 i sprawdzić wersję uaktualnionego oprogramowania wewnetrznego. (p. str. 60).

### Instalacja i podłączanie

### Korzystanie z zasilacza sieciowego

1 Przewód USB podłączyć do portu USB odtwarzacza. 2 Podłączyć przewód USB do portu USB zasilacza.

 $3$  Zasilacz sieciowy podłączyć do gniazda zasilającego.

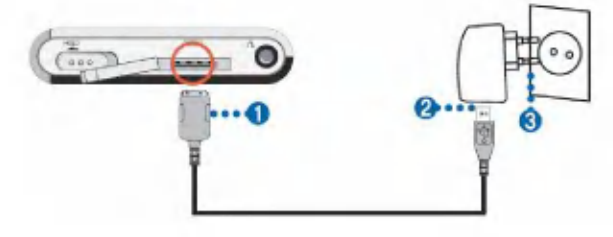

### Ładowanie akumulatora

Odtwarzacz ten jest ładowany automatycznie po podłączeniu źródła zasilania.

- Czas ładowania: 3 godziny (zasilacz sieciowy)
- Czas odtwarzania: maks. 52 godz. (dla nagrania 128Kbps/ 44.1KHz EQ normalny)
- maks. 12 godz. (dla plików wideo)
- ok. 7 godz. (przeglądanie zdjęć podczas odtwarzania muzyki)

- Stan naładowania odtwarzacza jest pokazywany na wyświetlaczu:

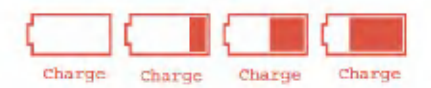

- Po zakończeniu ładowania ukaże się symbol **.......**..
- Odtwarzacz może być ładowany podczas jego użytkowania (stan ładowania jest wskazywany ikona akumulatora).
- Gdy odtwarzacz jest podłączony do komputera PC za pomoca przewodu USB, stan ładowania nie jest wyświetlany.
- Jeśli podczas odtwarzania muzyki, do odtwarzacza zostanie podłączony zasilacz sieciowy, odtwarzacz wyłączy się i przejdzie do menu Home.
- .<br>- Nie odłączać zasilacza sieciowego w czasie uruchamiania sie odtwarzacza. Można utracić zapisane dane.
- Po zakupie wyrobu akumulator może być całkowicie rozładowany. Najpierw należy go naładować.
- ? Ładowanie po powrocie do miejsca odtwarzania
- Nacisnąć na 2 sekundy lub dłużej przycisk (W, aby wyłączyć odtwarzacz. Następnie podłączyć zasilacz sieciowy.
- Nacisnąć na 2 sekundy przycisk **Maczy**ć zasilanie.

# Instalacja i podłączanie

### Podłączanie przewodu USB

- 1 Jeden koniec przewodu USB podłączyć do portu USB komputera PC, a drugi do portu USB odtwarzacza.
	- Sprawdzić, czy obie wtyczki przewodu są prawidłowo podłączone.

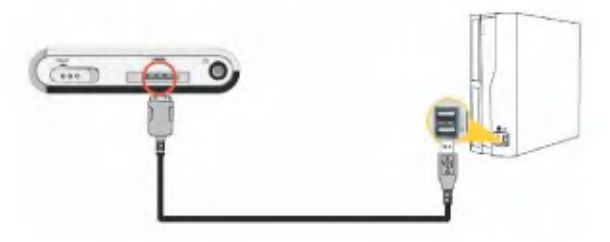

2 Jeśli po podłączeniu przewodu USB urządzenie zostanie prawidłowo rozpoznane, ukazuje się poniższy ekran.

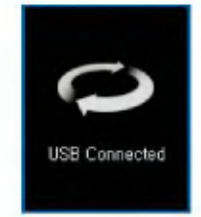

- $\overline{\boldsymbol{3}}$  W przypadku prawidłowego połączenia, na pasku zada? komputera PC uka?e si? odpowiednia ikona.
	- Wygląd ikony może się różnić w zależności od systemu operacyjnego zainstalowanego w komputerze PC.

# Instalacja i podłączanie

#### Odłączanie przewodu USB (w trybie MSC)

Funkcja ta służy do bezpiecznego odłączania odtwarzacza od komputera PC po pobraniu lub wysłaniu plików.

- .<br>- Odłączyć od komputera PC po połączeniu w trybie MTP.
- 1 Kliknąć dwukrotnie na ikonę **biskup**. Bezpieczne usuwanie sprzętu na pasku zadań komputera PC.
- 2 Po ukazaniu się okna kliknąć na przycisk [Zatrzymaj].

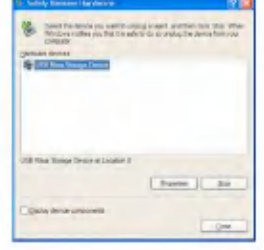

3 Kliknąć na przycisk [OK].

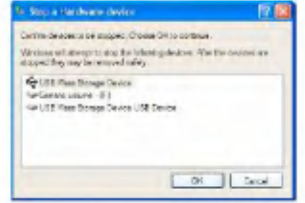

- 4 Po ukazaniu się komunikatu informującego, że można bezpiecznie usunąć masowe urządzenie magazynujące USB, odłączyć odtwarzacz od komputera PC.
	- Jeśli przewód USB zostanie odłączony w czasie zapisywania lub kasowania pliku, dane mogą zostać utracone.

# Podstawowe operacje

#### Włączanie/ wyłączanie zasilania

Wcisnąć i przytrzymać przycisk **PII** przez co najmniej 2 sekundy, aż odtwarzacz się włączy. W celu jego wyłączenia ponownie wcisnąć przycisk ...

- W zale?no?ci od liczby plikow, pobieranie w trybie MSC może zabrać trochę czasu ze względu na ich odbudowę.

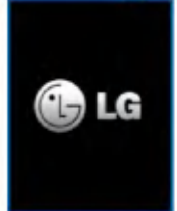

#### Funkcja blokady

Funkcja ta służy do zablokowania odtwarzacza przed włączeniem na skutek przypadkowego naciśnięcia przycisku.

- 1 W celu zablokowania odtwarzacza przesunąć przełacznik w kierunku strzałki.
	- -ęcznac w procenne carzena.<br>- W stanie zablokowania na wyświetlaczu widoczny będzie symbol <sup>1</sup>. Po naciśnięciu dowolnego przycisku symbol

**zostanie wyświetlony na ok. 2 sekundy i zniknie.** 

2 W celu odblokowania odtwarzacza przesunąć przełacznik w kierunku przeciwnym do strzałki.

### Funkcja Reset

Funkcja ta służy do zresetowania odtwarzacza w przypadku, gdy nie działa on poprawnie.

1 Jeśli odtwarzacz nie pracuje normalnie, przy pomocy ostrego przedmiotu należy wcisnąć przycisk w otworze znajdującym się w dolnej części odtwarzacza.

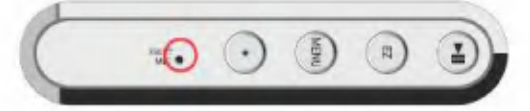

2 Po wyłączeniu zasilania nacisnąć i przytrzymać przez

ok. 2 sekundy przycisk . II . Odtwarzacz właczy sie.

- Jeśli odtwarzacz jest podłączony do zasilacza sieciowego lub do komputera PC poprzez przewód USB, włączy się on automatycznie.
- Funkcja Reset przywraca początkowe wartości ustawień.

### Regulacja głośności

W celu regulacji głośności należy przechylić przycisk  $\blacksquare$ w kierunku + lub -.

- Poziom głośności można ustawiać w 41 krokach. (Min, 1 -39, Max)
- Jeśli przycisk zostanie naciśnięty na dłużej niż 2 sekundy, głośność bedzie zwiekszana lub zmniejszana co 2 kroki.
- Domyślną wartością głośności jest 20.
- W celu ochrony słuchu, podczas wł?czania odtwarzacza maksymalna wartościa głośności jest 25.

# Podstawowe operacje

#### Ekran menu Home

W menu początkowym znajduje się siedem różnych funkcji. Należy wybrać pole.

(Rysunki przedstawione poniżej mogą różnić się w zależności od modelu.)

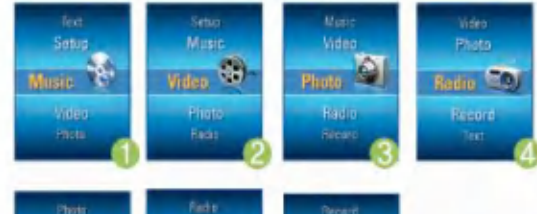

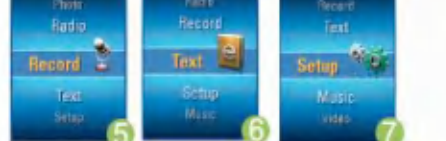

- 1 Music: Odtwarzanie plików muzycznych.
- 2 Video: Odtwarzanie plików wideo.
- 3 Photo: Odtwarzanie plików obrazów.
- 4 Radio: Odbiór i nagrywanie audycji radiowych w paśmie FM.
- 5 Record: Nagrywanie z wejścia liniowego/ głosu.
- 6 Text: Wyświetlanie plików tekstowych.

34

7 Setup: Regulacja ustawień odtwarzacza.

### Wybór opcji

- 1 W celu wyświetlenia menu Home nacisnąć na krótko przycisk **.** 
	- Je?li podczas odtwarzania lub w stanie zatrzymania zostanie na krótko naciśniety przycisk k ukaże się menu Home.
- 2 Przechylając przycisk $\sim$  w kierunku + lub można regulować głośność.
- 3 W celu wyświetlenia wybranego menu nacisnąć przy $cis \approx \frac{1}{\sqrt{1-\frac{1}{\sqrt{1-\$

Ekran Music odtwarzania muzyki

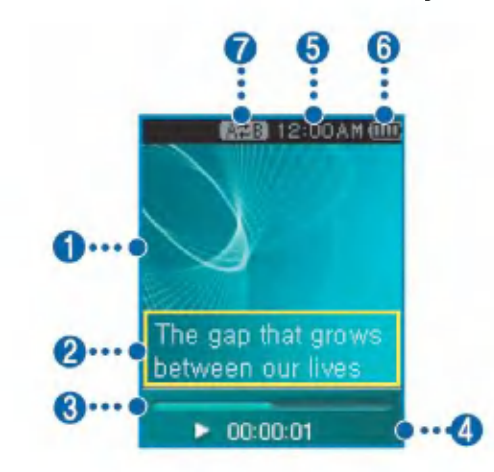

- 1 Wyświetlacz (wizualizacja efektów dźwiękowych)
- 2 Informacja o muzyce/ wyświetlacz tekstu utworu (gdy dostępny jest plik tekstu oraz funkcja wyświetlania tekstu utworu jest aktywna)
- 3 Pasek czasu odtwarzania
- 4 Czas odtwarzania
- 5 Aktualna godzina
- 6 Stan akumulatora
- 7 Wskaźnik odtwarzania A-B

# Odtwarzanie plików muzycznych 1 Przejść do menu Home i przechylając przycisk w kierunku <sup>+</sup> lub - zaznaczy? tryb [Music]. Text **Setup Music** Video Photo  $\overline{\mathbf{2}}$  Za pomocą przycisku $\overline{\mathbf{1}}$ lub . wybrać menu. 3 Naciskając na krótko przycisk <sup>11</sup> uruchomić menu Home12:00 A H (111) LG Logo song  $+ 000001$

#### Pauza

- 1 Podczas odtwarzania nacisnąć raz przycisk ...
- 2 Aby powrócić do odtwarzania, ponownie nacisnąć przycisk  $\left( -\right)$

### Poszukiwanie poprzedniego lub następnego pliku

- 1 W celu przejścia do poprzedniego lub następnego utworu należy nacisnąć na krótko przycisk, lub ..
- 2 Nacisnąć przycisk, po upływie 5 sekund od rozpoczęcia odtwarzania. Bieżący utwór zostanie odtworzony od początku.

#### Szybkie przeszukiwanie

- 1 Aby szybko przejść do poprzedniego lub następnego utworu, nacisnąć i przytrzymać na co najmniej 2 sekundy przycisk , lub . .
	- Powoduje to przejście do poprzedniego lub następnego pliku od początku lub końca utworu.

#### Powtarzanie

1 W celu ustawienia miejsca rozpoczęcia fragmentu do

powtarzania, podczas odtwarzania nacisnąć przycisk

- Na wyświetlaczu LCD ukazuje się ikona **korzą** 

2 W celu ustawienia miejsca zakończenia fragmentu do

powtarzania, ponownie nacisnąć przycisk . W ten sposób funkcja powtarzania jest ustawiona.

- Na wyświetlaczu LCD ukazuje się ikona **. . . . .**
- 3 Aby anulować funkcję powtarzania, nacisnąć przycisk O

- Ikona **zawa** znika z wyświetlacza.

### Menu  $EZ(p. str. 54)$

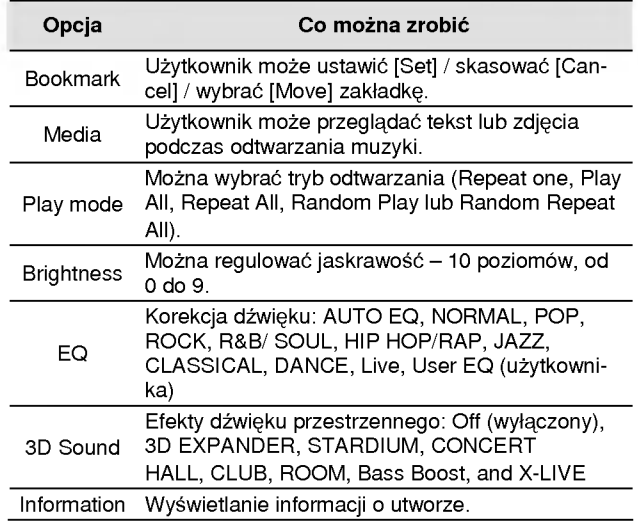

36

### Playlist [lista odtwarzania]

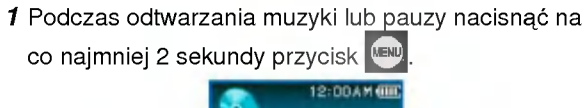

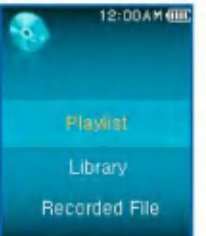

- 2 Przechylając przycisk w kierunku + lub wybrać pozycję menu.
- $3$  W celu wyświetlenia wybranego menu nacisnąć przy $cisk$   $\overline{\phantom{a}}$  lub...

#### Wybór listy odtwarzania

Korzystając z opcji Playlist > My playlist użytkownik może wybrać utwór z odtwarzacza MP3 i ułożyć swoja własna liste odtwarzania.

1 Podczas odtwarzania muzyki lub pauzy nacisnąć na

co najmniej 2 sekundy przycisk

- 2 Za pomocą przycisku  $\overline{\mathbb{R}}$  $\blacksquare$ lub . wybrać Playlist > My playlist.
- $\overline{\mathbf{3}}$  Przechylając przycisk $\overline{\mathbf{3}}$  w kierunku + lub wybrać utwór.
- 4 W celu włączenia odtwarzania wcisnąć przycisk

 $\left( \frac{1}{2} \right)$  lub...

- Aby odtwarzać wszystkie utwory z folderu, wybrać Play Folder.
- v stast.<br>- W zależności od ustawień trybu odtwarzania, liczba odtwarzanych utworów albo kolejność odtwarzania może być różna.
- 5 Aby ponownie wejść do listy odtwarzania należy nacisnąć na co najmniej 2 sekundy przycisk **...**...

#### Automatyczne odtwarzanie listy

Korzystając z trybu synchronizacji Auto Sync odtwarzacz MP3 może automatycznie odtwarzać listy odtwarzania utworzone w Windows Media Player <sup>10</sup> lub LG Media Center.

- Jeśli lista odtwarzania i odpowiadające jej pliki pozostają<br>niezaznaczone w trybie Auto Sync, muzyka w odtwarzaniezaznaczone w trybie Auto Sync, muzyka w odtwarza-<br>czu MP3 zostanie skasowana. Zaleca się, aby pole All Music pozostawało zawsze zaznaczone.
- 1 Podczas odtwarzania muzyki lub pauzy nacisnąć na co najmniej 2 sekundy przycisk **. END**

- 2 Za pomocą przycisku **lub . Wybrać Playlist** > My playlist.
- **3** Przechylając przycisk w w kierunku + lub wybrać utwór.
- 4 W celu włączenia odtwarzania wcisnąć przycisk  $\binom{m}{n}$  lub...

### Library [Biblioteka]

1 Podczas odtwarzania muzyki lub pauzy nacisnąć na co najmniej 2 sekundy przycisk

- 2 W menu Playlist wybrać [Library].
	- Genre: Klasyfikuje i odtwarza muzykę według gatunku.
	- Artist: Odtwarzanie muzyki według wykonawcy.
	- Album: Odtwarzanie muzyki według albumu.
	- Year: Odtwarzanie muzyki według roku nagrania.
	- All Songs: Odtwarzanie wszystkich utworów.
	- New music: Odtwarzanie nowo dodanych utworów z dnia, tygodnia lub miesiąca.

### Recorded File [Plik nagrany]

- 1 Podczas odtwarzania muzyki lub pauzy nacisnąć na co najmniej 2 sekundy przycisk
- 2 W menu Playlist wybrać [Recorded File].
- 3 W celu włączenia odtwarzania wcisnąć przycisk

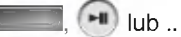

- F051019\_0001: Plik nagrany z radia (F /Rok/ Miesiąc/ Dzień Numer kolejny).
- V051019\_0001: Plik z nagraniem głosu (V /Rok/ Miesiąc/ Dzień Numer kolejny).
- L051019\_0001: Plik nagrany z innego urządzenia (L/Rok/ Miesiąc/ Dzień Numer kolejny).

### Dodawanie/ usuwanie pliku do/ z listy My Playlist

- 1 Podczas odtwarzania muzyki lub pauzy nacisnąć na co najmniej 2 sekundy przycisk
- 2 W menu View Playlist przejść do [Library] i wybrać plik do dodania.
- 3 Krótko naciskając przycisk z zatwierdzić wybranie pliku.
- 4 W celu dodania pliku do listy odtwarzania wybrać [Add] i nacisnać przycisk lub ...

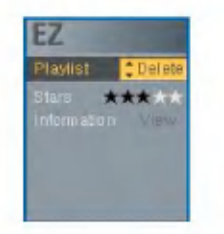

- Na wyświetlaczu ukaże się ikona
- Dodać można tylko jeden utwór na raz.
- $5$  W celu usunięcia utworu z listy odtwarzania kliknąć na [Delete].

### Przeglądanie całej listy

- 1 Podczas odtwarzania muzyki lub pauzy nacisnąć na co najmniej 2 sekundy przycisk
	- Ukaże się lista wszystkich plików MP3.
- 2 Przechylając przycisk w w kierunku + lub wybrać plik.
- 3 W celu włączenia odtwarzania wcisnąć przycisk  $\bigoplus$  lub...

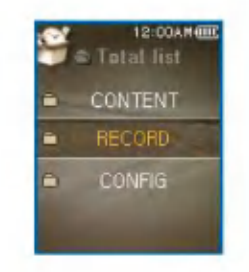

# Odtwarzanie wideo

#### Odtwarzanie wideo

1 Przejść do menu Home i przechylając przycisk w kierunku <sup>+</sup> lub - wybra? tryb [Video].

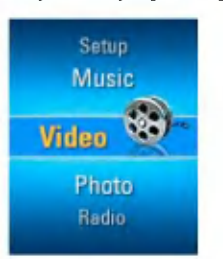

2 W celu odtwarzania plików wideo nacisnąć przycisk  $\Box$   $\Box$   $\Box$ 

- Pliki wideo s? domy?lnie odtwarzane w trybie "Repeat Folder".

### Odtwarzanie/ Pauza

- 1 W celu przerwania odtwarzania nacisnąć raz przy $cisk$  $(\rightarrow$
- 2 Aby powrócić do odtwarzania, ponownie nacisnąć przy $cisk$  $(\rightarrow$ 
	- -<br>- Plik wideo będzie wyświetlany na ekranie w poziomie.

### Odtwarzanie poprzedniego lub następnego pliku wideo

1 W celu wybrania poprzedniego lub następnego pliku należy krótko nacisnąć przycisk, lub . .

- Powoduje to przejście do poprzedniego/ następnego pliku <sup>i</sup> odtworzenie go.
- Jeśli przycisk, zostanie naciśnięty po upływie 5 sekund od rozpoczęcia odtwarzania, bieżące wideo zostanie odtworzone od początku.

#### Szybkie przeszukiwanie plików wideo

- 1 Podczas odtwarzania pliku wideo nacisnąć na co najmniej 2 sekundy przycisk , lub . .
	- Odtwarzanie pliku rozpocznie się, jak tylko przycisk zostanie zwolniony.
	- Odtwarzany będzie następny plik wideo, a nie poprzedni plik wideo.

#### Zrzuty ekranu

<sup>1</sup> Po zatrzymaniu odtwarzania pliku wideo (pauza), nacisnąć na krótko przycisk ...

- 2 Sprawdzić zapamiętany ekran w menu Photo.
	- Jest tworzony plik o nazwie P051127\_0001 (Rok Miesiąc Dzień Numer kolejny).

# Odtwarzanie wideo

### Menu EZ (p. str. 54)

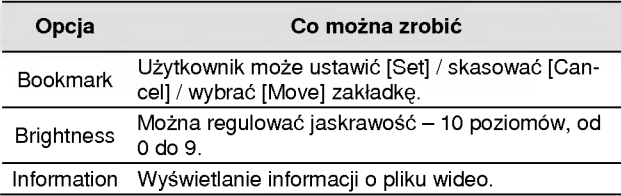

### Przeglądanie listy odtwarzania

1 Podczas odtwarzania pliku wideo lub pauzy nacisnąć na co najmniej 2 sekundy przycisk **ERNO**. Ukaże się lista odtwarzania.

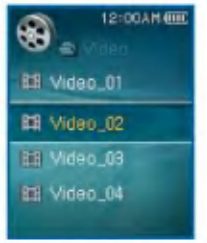

2 Przechylając przycisk w w kierunku + lub - wybrać plik wideo.

3 W celu włączenia odtwarzania pliku wideo wcisnąć na krótko przycisk **(H)** lub...

### Przeglądanie całej listy

- 1 Podczas odtwarzania pliku wideo lub pauzy nacisnąć na co najmniej 2 sekundy przycisk
	- Ukaże się lista wszystkich plików MP3.
- 2 Przechylając przycisk w w kierunku + lub wybrać plik.
- 3 W celu włączenia odtwarzania wcisnąć przycisk

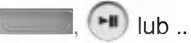

# Przeglądanie zdjęć

### Przeglądanie zdjęć

1 Przejść do menu Home i przechylając przycisk w kierunku <sup>+</sup> lub - wybra? tryb [Photo].

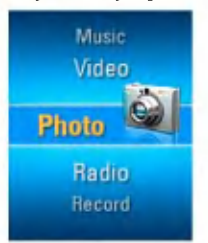

- 2 W celu uruchomienia przeglądania plików ze zdjęciami nacisnać przycisk lub...
- 3 W celu wyświetlenia poprzedniego lub następnego zdjęcia należy na krótko nacisnąć przycisk, lub ..
	- Za pomocą przycisku **wychorum można przełączać pomię**dzy pełnym widokiem, a widokiem <sup>z</sup> podziałem ekranu na cztery części.

#### Widok z podziałem ekranu na cztery części

- 1 Aby przełączyć z pełnego widoku do widoku z podziałem ekranu na cztery części należy nacisnąć przycisk
- 2 W celu wyświetlenia poprzedniego lub następnego zdjecia należy na krótko nacisnąć przycisk, lub ...
- 3 Aby przełączyć do pełnego widoku, nacisnąć przycisk
- Może się zdarzyć, że obrazy o dużym rozmiarze nie zostana otwarte.
- W przypadku plikow BMP obsługiwany jest jedynie 24-bitowy format koloru. (Obsługiwane są jedynie pliki BMP pobrane w trybie MSC.)
- W przypadku plikow JPG pobranych poprzez LG Media Center, przeglądane mogą być wszystkie pliki, niezależnie od rozmiaru. W celu uzyskania uzyskania szybkiego wyświetlania zdjęć zaleca się, aby pliki JPG pobierać poprzez LG Media Center.

#### Włączenie/ wyłączenie pokazu slajdów

1 Pokaz slajdów można włączyć w menu EZ.

- W celu zatrzymania lub wznowienia pokazu slajdow nacisnąć przycisk  $\left( \blacksquare \right)$
- 2 Pokaz slajdów można wyłączyć w menu EZ
	- Pokaz slajdow zostaje zatrzymany.

42

# Przeglądanie zdjęć

### Przeglądanie listy zdjęć

1 Podczas przeglądania zdjęć nacisnąć na co najmniej 2 sekundy przycisk **. Ukaże się lista zdjęć**.

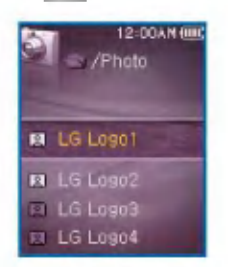

- 2 Przechylając przycisk w w kierunku + lub wybrać plik zdjecia.
- 3 W celu włączenia przeglądania wcisnąć na krótko

przycisk **(Fig. 1994)** lub .. Zostanie wyświetlone zdjęcie.

ي وي.ي.<br>- W przypadku dużych plików może to zająć trochę czasu.

### Przeglądanie całej listy

- 1 Podczas przeglądania zdjęć nacisnąć na co najmniej 2 sekundy przycisk  $\boxed{2}$ 
	- Ukaże się lista wszystkich plików MP3.
- 2 Przechylając przycisk w w kierunku + lub wybrać plik.
- 3 W celu włączenia odtwarzania wcisnąć przycisk  $\binom{m}{k}$  lub...

### Menu  $EZ(p. str. 54)$

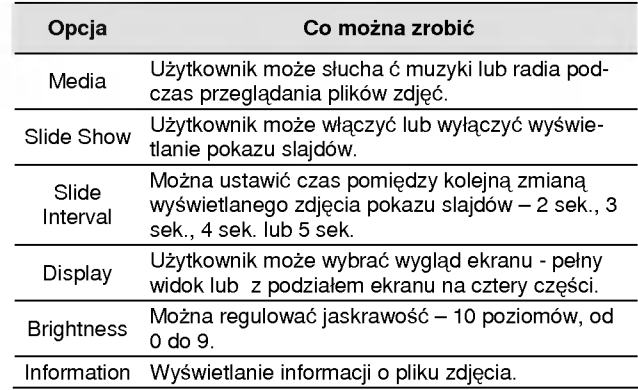

# Przeglądanie plików tekstowych

#### Przeglądanie plików tekstowych

1 Przejść do menu Home i przechylając przycisk w kierunku <sup>+</sup> lub - wybra? tryb [Text].

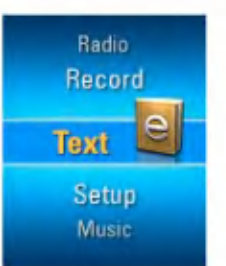

- 2 W celu otwarcia pliku tekstowego nacisnąć przycisk  $\begin{array}{|c|c|c|}\n\hline\n\end{array}$  lub...
- 3 Aby wyświetlić poprzednią lub następną stronę należy na krótko nacisnąć przycisk, lub . .
	- Po krótkim naciśnięciu przycisku , lub . następuje przejście do poprzedniej/ następnej strony.
	- Po naciśnięciu przycisku , lub . na co najmniej 2 sekundy następuje przejście do poprzedniego/ następnego dokumentu.
	- Odtwarzacz obsługuje maksymalnie 99999 stron.
	- Je?li w menu EZ zostanie wybrane automatyczne zmienianie stron, po upłynięciu określonego czasu, strona będzie każdorazowo zmieniana automatycznie.

### Przeglądanie listy tekstów

- 1 Podczas przeglądania tekstu nacisnąć na co najmniej
- 2 sekundy przycisk **MEND**
- W przypadku nieprawidłowości w kodowaniu języka, znaki tekstu mogą być wyświetlane nieprawidłowo lub nie być wyświetlane w ogóle.
- W przypadku du?ych plikow ich otwarcie mo?e zaj?? troche czasu.

### Przeglądanie całej listy

- 1 Podczas przeglądania tekstu nacisnąć na co najmniej 2 sekundy przycisk .
	- Ukaże się lista wszystkich plików MP3.
- 2 Przechylając przycisk w w kierunku + lub wybrać plik.
- 3 W celu włączenia odtwarzania wcisnąć przycisk  $\binom{m}{k}$  lub...

# Przeglądanie plików tekstowych

# Menu EZ (p. str. 54)

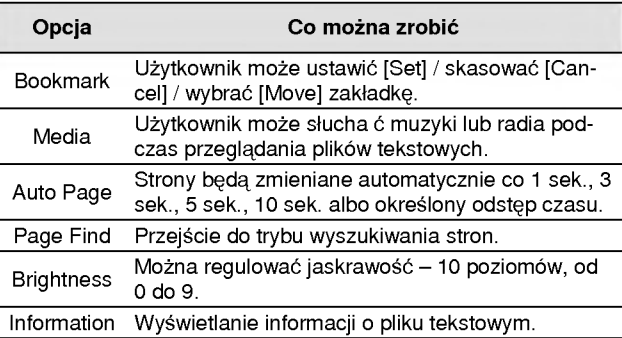

# Nagrywanie

#### Nagrywanie głosu

Dane techniczne mogą się różnić w zależności od modelu.

1 Przejść do menu Home i przechylając przycisk w kierunku <sup>+</sup> lub - wybra? tryb [Record].

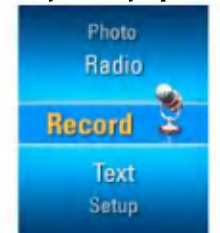

- 2 W celu otwarcia ekranu nagrywania nacisnąć przycisk
	- $\overline{\phantom{a}}$ lub... 12:00AN (III) P Voice Line In

V051127\_0004.MP3  $00:00:01$ 5 Aby przerwać nagrywanie, nacisnąć przycisk  $\left( -\mathbf{u} \right)$ .

3 W trybie nagrywania głosu nacisnąć przycisk

lub ., aby otworzyć ekran oczekiwania na nagrywanie.  $4$  W celu rozpoczęcia nagrania nacisnąć przycisk  $\Box$ 

 $\omega$ 

Recording

12:00AM (III)

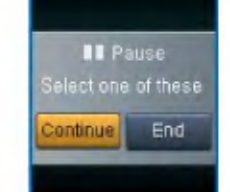

- 6 W celu zatrzymania nagrywania nacisnąć przycisk,
- lub ., a następnie przycisk [ I lub .
- Aby wznowić nagrywanie wybrać Continue.
- -<br>Nagrane pliki zostaną zapisane w folderze Record o nazwie V0510190001\_001 (Rok Miesiąc Dzień Numer kolejny).

# Nagrywanie

7 W celu zatrzymania nagrania nacisnąć przycisk .

- Nagrania krotsze ni? <sup>1</sup> sekunda nie zostan? zapisane w pliku.
- $8$  Odtwarzanie zapisanych plików p. str. 38, (Recorded file) i str. 39 (Przeglądanie całej listy).

#### Podłączenie do urządzenia zewnętrznego

Dane techniczne mogą się różnić w zależności od modelu.

1 Przewód wejścia liniowego podłączyć do wejścia liniowego urządzenia zewnętrznego oraz wejścia liniowego odtwarzacza MP3.

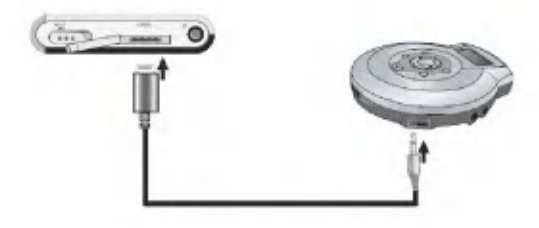

### Nagrywanie z urządzenia zewnętrznego

1 Przejść do menu Home i przechylając przycisk w kierunku <sup>+</sup> lub - wybra? tryb [Record].

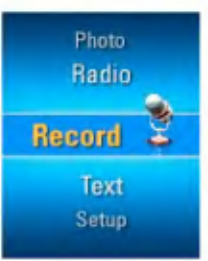

2 W celu otwarcia ekranu nagrywania nacisnąć przycisk  $\sqrt{2}$ lub...

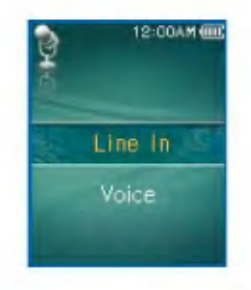

# Nagrywanie

- 3 Wybrać wejście zewnętrzne i nacisnąć przycisk lub .. Otworzy się ekran oczekiwania na nagrywanie
- 4 W celu rozpoczęcia nagrywania nacisnąć przycisk

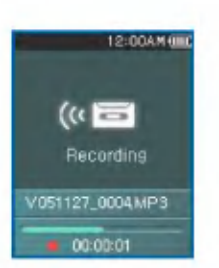

- Odtwarzanie zapisanych plików – p. str. 38, (Re-<br>corded file) i str. 39 (Przeglądanie całej listy).

5 Aby przerwać nagrywanie, nacisnąć przycisk  $\left( \frac{1}{2} \right)$ .

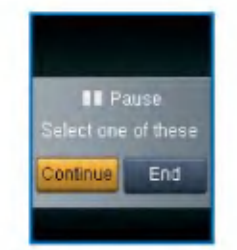

6 W celu zatrzymania nagrywania nacisnąć przycisk,

lub ., a nast?pnie przycisk lub .

- Aby wznowić nagrywanie wybrać Continue.
- 48
- Nagrane pliki zostaną zapisane w folderze Record o nazwie L051127\_0004.MP3 (Rok Miesiac Dzień Numer kolejny).
- 7 W celu zatrzymania nagrania nacisnąć przycisk

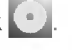

- Nagrania krótsze niż 1 sekunda nie zostaną zapisane w pliku.
- Czas nagrywania zależy od jego jakości.

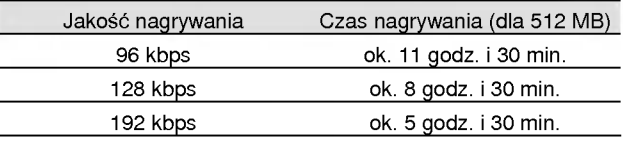

 $\boldsymbol{\mathcal{B}}$  Odtwarzanie zapisanych plików –  $p$ . str. 38, (Recorded file) i str. 39 (Przeglądanie całej listy).

# Odbiór radia FM

#### Ekran odbiornika radiowego

Dane techniczne mogą się różnić w zależności od modelu.

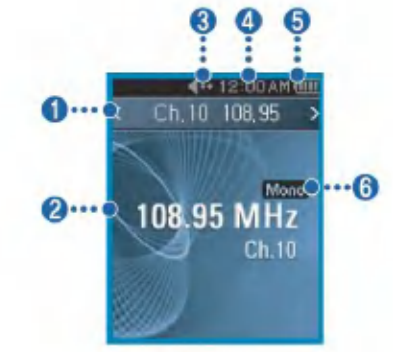

- 1 Wyświetlacz bieżącego kanału/ częstotliwości radia FM
- 2 Wyświetlacz częstotliwości radia FM
- 3 Wskaźnik wyciszenia dźwięku
- 4 Aktualna godzina
- 5 Stan akumulatora
- 6 Wskaźnik Mono/ Stereo
- 7 Nr kanału (tryb kanału)

### Słuchanie radia FM

1 Przejść do menu Home i przechylając przycisk w kierunku <sup>+</sup> lub - wybra? tryb [Radio].

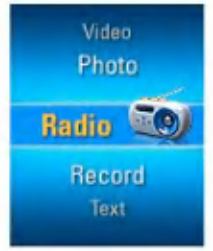

2 W celu otwarcia ekranu odbiornika radiowego nacisnąć na krótko przycisk **lub.** ..

### Poszukiwanie stacji radiowych FM

#### Strojenie reczne

1 W trybie tunera: Aby stopniowo zwiekszać/ zmniejszać częstotliwość, naciskać przycisk, lub ..

#### Strojenie automatyczne

- 1 W trybie tunera: Aby automatycznie dostroić radio do stacji, nacisnąć i przytrzymać na co najmniej dwie sekundy przycisk , lub ..
- Aby zatrzymać automatyczne strojenie, nacisnąć dowolny przycisk.

# Odbior radia FM

- 2 Gdy znaleziona zostanie czestotliwość, zostanie jej przydzielony kanał. Potem ta częstotliwość bedzie odbierana automatycznie.
- W niektorych rejonach odbior mo?e by? słaby.
- Z uwagi na to, że za antenę służą słuchawki, jedynie słuchawki LG Electronics gwarantują odpowiednią jakość odbioru.

#### Ustawianie kanałow radiowych FM

#### Ręczne ustawianie kanałów

1 Podczas słuchania radia nacisnąć na co najmniej 2

sekundy przycisk

- Jeśli są zapamiętane jakieś kanały, zostanie wyświetlona lista kanałow.
- Jeśli nie są zapamiętane kanały, użytkownik korzystając z menu EZ może recznie ustawić kanały.
- 2 W ustawieniach kanałów (Channel setting) wybrać [Manual] i nacisnać przycisk **lub ...** lub ...

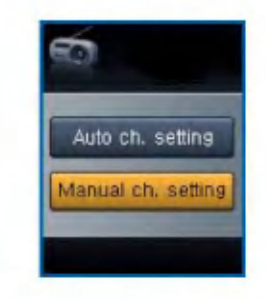

- $\overline{\mathbf{3}}$  Przechylając przycisk $\overline{\mathbf{3}}$  w kierunku + lub ustawiać częstotliwość.
- $\overline{\mathcal{4}}$  Przyciskami , lub . wybrać Save. Następnie nacisnąć przycisk **w. b. aby zapamiętać kanał.** 
	- Przechylając przycisk w w górę lub w dół można zmieniać częstotliwość i zapamiętać maksymalnie 20 kanałow.
	- Kanały można kasować korzystając z menu EZ.

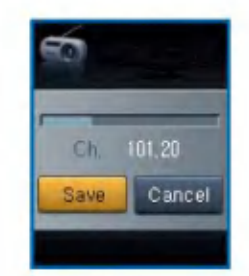

5 W celu zakończenia recznego ustawiania kanałów wybrać Cancel.

#### Automatyczne ustawianie kanałow

1 Podczas słuchania radia nacisnąć na co najmniej 2

sekundy przycisk **MENU** 

- Jeśli są zapamiętane jakieś kanały, zostanie wyświetlona lista kanałow.
- Jeśli nie są zapamiętane kanały, użytkownik korzystając z menu EZ może automatycznie ustawić kanały.

# Odbior radia FM

- 2 Aby automatycznie przeszukiwać i zapamiętać kanały przechylić przycisk w kierunku + lub - i wybrać [Auto].
	- Można zapamiętać maksymalnie 20 kanałów. Kanały istniejące zostaną skasowane.
	- mojąco zootaną orasowano.<br>- W rejonie, gdzie odbiór radiowy jest słaby, zapamiętanych kanałów może być mniej niż 20.

### Przełączanie pomiędzy trybem wyboru częstotliwości/ kanałów

- 1 W celu przełączenia w tryb kanałów nacisnąć na co najmniej 2 sekundy przycisk  $\boxed{E}$ 
	- Z ekranu zniknie pole kanałow [Channel].

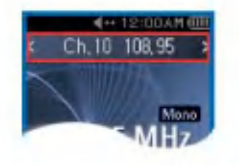

- .<br>Poleśli nie ma żadnych zapamiętanych kanałów, odtwarzacz nie przełączy się w tryb kanałów.
- 2 W celu przełączenia w tryb częstotliwości nacisnąć na

```
co najmniej 2 sekundy przycisk \sqrt{2}
```
#### Wybieranie kanałów

#### Wybieranie reczne

- 1 Podczas słuchania radia nacisnąć na co najmniej 2 sekundy przycisk z aby włączyć tryb kanałów.
	- .<br>Teśli nie ma żadnych zapamiętanych kanałów, odtwarzacz nie przełączy się w tryb kanałów.
- $2$  Naciskając krótko przycisk , lub . wybrać zapamiętany kanał.

#### Przeszukiwanie listy kanałow

1 Podczas słuchania radia nacisnąć na co najmniej 2 sekundy przycisk **MENU** 

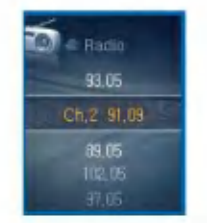

- 2 Ukaże się lista zapamiętanych kanałów.
	- Jeśli są zapamiętane jakieś kanały, zostanie wyświetlona lista kanałow.
	- .<br>Deśli nie ma żadnych zapamiętanych kanałów, ukaże się okno ustawień ręcznych/automatycznych kanałów. (p. str. 50).

# Odbiór radia FM

### Usuwanie zapamiętanych kanałów

#### Usuwanie w trybie kanałow

1 Nacisnąć na co najmniej 2 sekundy przycisk  $\boxed{\bullet}$  w celu przełączenia w tryb kanałów.

- .<br>Beśli nie ma żadnych zapamiętanych kanałów, odtwarzacz nie przełączy się w tryb kanałów.
- 2 Nacisnać na krótko przycisk  $\boxed{P}$  i z menu EZ wybrać Delete.
	- Usunięte zostają tylko odbierane kanały.

#### Usuwanie z listy kanałow

- 1 Nacisnąć na co najmniej 2 sekundy przycisk **kalu**, aby otworzyć listę kanałów.
	- Jeśli nie ma żadnych zapamiętanych kanałów, odtwarzacz nie wyświetli listy kanałów.
- 2 Nacisnąć na krótko przycisk **z** i z menu EZ wybrać Delete.
	- Usunięte zostają tylko odbierane kanały.

### Wyciszenie dźwięku

1 Podczas słuchania radia nacisnąć przycisk . Dźwięk zostanie wyciszony.

- Ukaże się ikona **ione do**więk zostanie wyciszony.
- 2 Aby włączyć dźwięk, ponownie nacisnąć przycisk ...
	- Ikona <del>z¶</del>≔ zniknie.

# Odbiór radia FM

### Nagrywanie audycji <sup>z</sup> radia FM

- 1 W celu rozpoczęcia nagrywania nacisnąć przycisk A
	- Rozpocznie się nagrywanie. Wyświetlany będzie czas nagrania.

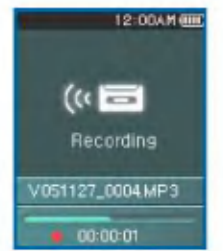

2 Aby przerwać nagrywanie, nacisnąć przycisk  $\left( \frac{1}{2} \right)$ 

3 W celu zatrzymania nagrywania nacisnąć na krótko przycisk, lub .,aby wybrać Continue (kontynuacja) lub

Finish (zakończenie), a następnie przycisk [

- Jeśli zostanie wybrane Continue, nagranie będzie wznowione.
- .<br>Nagrane pliki zostaną zapisane w folderze Record o nazwie F051127\_0004 MP3 (Rok Miesiąc Dzień\_Numer kolejny).
- 4 W celu zatrzymania nagrania nacisnąć przycisk
	- Nagrania krótsze niż 1 sekunda nie zostaną zapisane w pliku.

 $\bar{\bf 5}$  Odtwarzanie zapisanych plików – *p. str. 38, (Recorded* file) i str. 39 (Przeglądanie całej listy).

### Menu EZ  $(p. str. 54)$

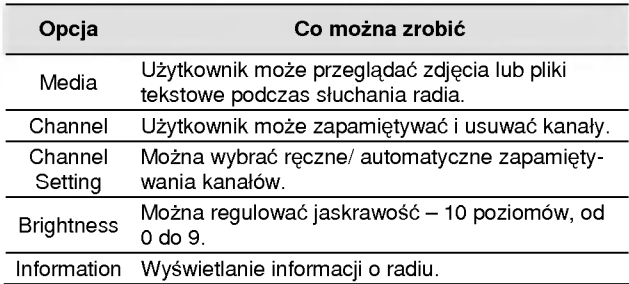

### Wybór menu EZ

Korzystając z menu EZ można podczas odtwarzania lub nagrywania muzyki albo filmu, słuchania radia, przeglądania tekstu lub zdjęć łatwo ustawić wybraną funkcję lub przełączyć do innego trybu. (Nagrywanie jest możliwe tylko przy wybranym trybie nagrywania.)

<sup>1</sup> Podczas odtwarzania muzyki albo filmu, słuchania radia, przeglądania tekstu lub zdjęć nacisnąć na krótko przycisk  $\boxed{2}$  – wyświetli się okno menu EZ.

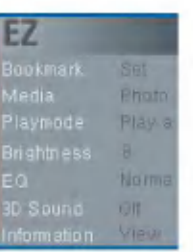

 $2$  Przechylając przycisk $\begin{array}{|c|c|}\n\hline\n\text{w} & \text{kierunku + lub - wy-} \\
\hline\n\end{array}$ brać pozycję menu.

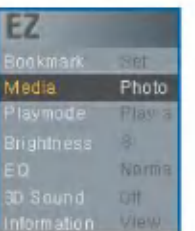

 $\overline{\boldsymbol{3}}$  Naciskając przycisk $\|\cdot\|$ lub . wybrać element do regulacji.

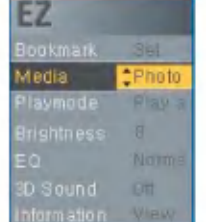

- 4 Zmienić ustawienia przechylając przycisk w w w kierunku + lub - . Następnie nacisnąć przycisk
	- $\blacksquare$ , aby zapamietać nowe ustawienia.
	- W celu wyj?cia <sup>z</sup> menu bez wprowadzania zmian nacisnąć przycisk,.

5 Nacisnąć przycisk  $\left( \begin{matrix} \n\mathbb{E} \n\end{matrix} \right)$  i opuścić menu EZ.

#### Bookmark [Zakładka]

- 1 Podczas odtwarzania muzyki lub filmu, przeglądania tekstu lub podczas pauzy nacisnąć przycisk  $\sqrt{2}$
- 2 Wybrać [Set] i ustawić zakładkę.
	- Po ustawieniu zakładki, menu automatycznie zmieni się na [Move] (wybór).
	- Je?eli zakładka nie jest ustawiona, widoczne jest tylko menu [Set] (ustawianie).
	- .<br>Po ustawieniu zakładki w menu pozostają do wyboru tylko opcje [Cancel/Move] (kasowanie/ wybór).
- 3 Wybierając opcję [Move] (wybór) można przejść do miejsca zaznaczonego zakładka.
	- Po uaktualnieniu listy lub odłączeniu USB, zakładka stanie się automatycznie nieaktywna.

#### Media

1 Przejść do pozycji [Media] i wybrać menu.

- W trybie przegl?dania zdj??: mo?na słucha? muzyki lub radia.
- naala.<br>- W trybie słuchania muzyki: można przeglądać tekst lub zdjecia.
- nas<sub>tycia</sub>.<br>- W trybie przeglądania tekstu: można słuchać muzyki lub radia.
- naaia.<br>- W trybie słuchania radia: można przeglądać tekst lub zdjęcia.

### Wybór opcji Media

- 1 Gdy jednocześnie są aktywne dwa tryby pracy, nacisnąć na krótko przycisk  $\Box$
- 2 Zmienić ustawienie w polu Media.
	- Podczas odtwarzania muzyki pole [Media] automatycznie zmienia się na [Music].
	- Podczas słuchania radia pole [Media] automatycznie zmienia sie na [Radio].
	- [Return]: Użytkownik może przejść do poprzedniego trybu.
	- [Next/ Previous]:Tryb odtwarzania muzyki- odtwarzanie nastepnego lub poprzedniego utworu.
	- [Next/ Previous]:Tryb słuchania radia tana kanały, użytkownik może przejść do następnego lub poprzedniego kanału. Jeśli nie ma zapamietanych kanałów, widoczne są tylko opcje Cancel lub Return.
	- [Cancel]: Wyłączenie aktywnego trybu (radio/ muzyka).<br>- Menu EZ przejdzie do opcji Media.
	- [Select]: Zostanie wyświetlona lista muzyczna/ kanałów radia.

#### Ustawianie kanałów radiowych

#### Ręczne ustawianie kanałów

- 1 Podczas słuchania radia w trybie częstotliwości nacisnąć na krótko przycisk  $\boxed{E}$
- 2 W ustawieniach kanałów wybrać [Save] i nacisnąć przycisk **lub** ..
	- Odbierany kanał zostanie teraz zapamiętany.

#### Automatyczne ustawianie kanałow

- 1 Podczas słuchania radia nacisnąć na krótko przycisk 2 W ustawieniach kanałów wybrać [Auto] i nacisnąć
- przycisk **lub** ...
	- Można zapamiętać maksymalnie 20 kanałów. Kanały istniejące zostaną skasowane.
	- mejące zestaną skasewane.<br>- W rejonie, gdzie odbiór radiowy jest słaby, zapamiętanych kanałów może być mniej niż 20.
	- Gdy użytkownik wybierze [Manual], ukaże się okno ręcznego zapamiętywania kanałów.

### Poszukiwanie strony

- 1 Podczas przeglądania tekstu nacisnąć przycisk  $\left( \begin{matrix} \mathbb{R} \\ 0 \end{matrix} \right)$
- 2 Wybrać Search Page i nacisnać przycisk lub ...
- 3 Przyciskami, lub . zmieniać stronę. Następnie przechylając przycisk w w kierunku + lub - wprowadzić liczbę stron.
- 4 Nacisnąć przycisk, lub ., aby wybrać OK. Następnie nacisnać przycisk **k by** przejść do odpowiedniej strony.

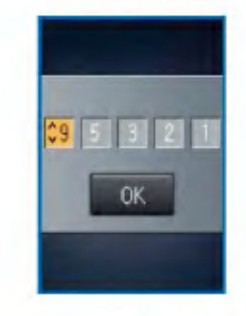

#### Ulubione utwory

Jeśli odtwarzacz MP3 w trybie MTP jest połączony z Windows Media Player <sup>10</sup> (WMP 10), automatycznie zostanie pobrana klasyfikacja ulubionych utworów WMP 10.

- 1 Podczas odtwarzania muzyki lub pauzy nacisnąć na
- co najmniej 2 sekundy przycisk
- 2 Przechylając przycisk w w kierunku + lub wybrać [Playlist/ Library].
- 3 Wybrać plik i nacisnąć krótko przycisk  $\left( \mathbb{R}\right)$
- 4 W menu Favorite Songs można sprawdzić aktualną klasyfikację utworu z listy ulubionych.
	- Przechylając przycisk w kierunku + lub można zmienić klasyfikację utworu.
	- Utwory z listy ulubionych można klasyfikować na 5 poziomach (1- 5).

#### Struktura menu ustawień menu wykazama Music [Muzyka]

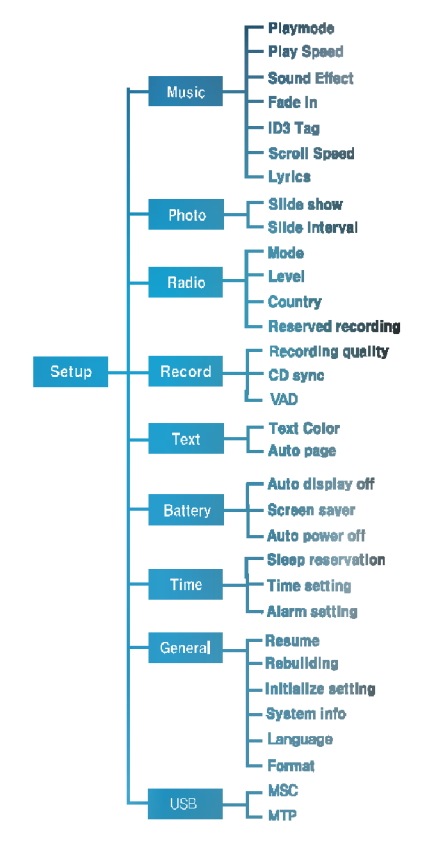

- ? Play Mode [Tryb odtwarzania]
- Repeat one: Odtwarza wielokrotnie jeden utwór.
- Play folder: Odtwarza wszystkie pliki muzyczne <sup>z</sup> folderu.
- Repeat folder: Odtwarza wielokrotnie wszystkie pliki muzyczne z folderu.
- .<br>- Random play folder: Odtwarza w losowej kolejności wszystkie pliki muzyczne z folderu.
- Random repeat folder: Odtwarza wielokrotnie w losowej kolejności wszystkie pliki muzyczne z folderu.
- Play Speed: Ustawienie prędkości odtwarzania plików.
- Można wybrać [x 0,3], [x 0,5], [x 1], [x 1,5] i [x 2].
- Wartością domyślną jest x1.
- Pliki MP3 próbkowane z częstotliwością niższą niż 32KHz mogą być odtwarzane tylko z predkością x1.
- Sound Effect [Efekty dźwiękowe]
- EQ: Wybór charakterystyki dźwięku.
- Auto EQ, Normal, Pop, Rock, R&B/Soul, Hip hop/Rap, Jazz, Classical, Dance, Live, User EQ
- 3D Sound: Efekty dźwięku przestrzennego.
- Efekty dźwięku przestrzennego mogą być wyłączone, 3D Expander, Stadium, Concert Hall, Club, Room, Bass Boost, X-live (OGG Q10 500Kbps lub wiecej) oraz plik VBR.
- Fade In: Stopniowe zwiększanie głośności w celu ochrony słuchu.

- Można wybrać [On] (włączone) lub [Off] (wyłączone).
- ID3 tag: Wyświetla informacje o pliku muzycznym.
- W przypadku wybrania [On], wy?wietlany b?dzie tytuł <sup>i</sup> wykonawca utworu.
- Scroll speed: Ustawianie predkości przesuwania się tekstu z nazwa pliku i informacją ID3 podczas odtwarzania pliku muzycznego.
- Można wybrać [Off] (wyłączone), [X0,5], [X1], [X2] i [X3].
- Lyrics: Wyświetla tekst pliku utworu muzycznego.
- Można wybrać [On] (włączone) lub [Off] (wyłączone).

### Photo [Zdjecia]

- Slide Show: Wybór pokazu zdieć.
- Można wybrać [On] (włączone) lub [Off] (wyłączone).
- Slide interval: Wybór czasu zmiany zdjęcia podczas pokazu.
- Można wybrać [2 sek.], [3 sek.], [4 sek.] lub [5 sek.].

#### Radio

- Mode: Wybór trybu odbioru.
- Można wybrać [Stereo], [Mono] lub [Auto].
- Level: Wybór poziomu im niższy, tym więcej odbieranych czestotliwości.
- Można wybrać [High] (wysoki), [Standard] (standardowy) lub [Low] (niski).
- .<br>• Country: Wybór kraju, w którym ma być odbierane radio.
- Można wybrać spośród różnych krajów.
- ? Reserved recording: Programowanie nagrania <sup>z</sup> radia FM.
- Można wybrać częstotliwość dla zaprogramowanego nagrania.
- Funkcja programowania nagrania jest aktywowana tylko wtedy, gdy odtwarzacz zostanie wyłączony.
- Można zaprogramować tylko jedno nagranie.
- Nagranie może trwać maksymalnie 23 godziny i 59 minut.

#### Record [Nagrywanie]

- Recording quality: Wybór jakości nagrywanego pliku.
- Można ustawić [96Kbps], [128Kbps] lub [192Kbps].
- CD Sync: W przypadku występowania przerw między nagraniami pochodzącymi z zewnętrznego źródła trwających tak długo, jak określono w tej opcji, nagranie bieżące zostanie zatrzymane <sup>i</sup> zostanie utworzony nowy plik.
- Można wybrać [Off] (wyłączone), [2 sek.], [3 sek.], [4 sek.] lub [5 sek.].
- VAD: W przypadku nagrywania głosu, jeśli nastąpi cisza, nagranie zostanie automatycznie przerwane. Po pojawieniu się głosu, nagranie zostanie wznowione.
- Można wybrać [On] (włączone) lub [Off] (wyłączone).

### Text [Tekst]

• Text Color: Wybór koloru liter w trybie tekstowym.

- Można wybrać [Gray] (szary), [Yellow] (żółty), [Blue] (niebieski) lub [Pink] (różowy).
- Auto Page: Po upłynięciu określonego czasu odtwarzacz automatycznie otworzy następną stronę.
- Można wybrać [Off] (wyłączone), [1 sec], [3 sec], [5 sec], lub [10 sec].

#### Battery Save [Oszczedzanie energii]

- Auto display off: Jeśli w ciągu określonego czasu nie zostanie naciśniety żaden przycisk, wyświetlacz LCD wyłaczy się automatycznie.
- Można wybrać [5 sec], [10 sec], [30 sec] lub [60 sec].
- Screen saver: Jeśli w ciągu określonego czasu nie zostanie naciśniety żaden przycisk, uruchomi się automatycznie wygaszacz ekranu.
- Można wybrać [On] (włączone) lub [Off] (wyłączone).
- Wygaszacz ekranu może nie działać podczas wyświetlania tekstu, wideo lub zdieć.
- Auto power off: Jeśli w trybie czuwania nie zostanie wciśniety żaden przycisk uruchamiający odtwarzanie, ekran wyłączy się automatycznie.
- Można wybrać [Off] (wyłączone), [30 sec], [1 min], [5 min], lub [10 min].

### Time [Czas]

• Sleep Reservation: Po upłynięciu określonego czasu odtwarzacz automatycznie się wyłączy.

- Można wybrać [Off] (wyłączone), [10 min], [30 min], [1 hour] (1 godzina) lub [2 hours] (2 godziny).
- Jeśli zostanie ustawiony zegar wyłączenia, odtwarzacz po upłynięciu wybranego czasu automatycznie zapisze pliki i sie wyłaczy.
- Gdy odtwarzacz wyłączy się po upłynięciu wybranego czasu, ustawienie zegara wyłączenia zostanie automatycznie skasowane.
- ? Time Setting: Ustawianie aktualnej godziny.
- Można ustawić rok pomiędzy 2001 a 2099.
- Podczas pobierania plikow w trybie MTP ustawienia czasu odtwarzacza zostana zsynchronizowane z ustawieniami czasu komputera PC.
- Alarm Setting: Ustawianie godziny alarmu, o której automatycznie zostanie włączone odtwarzanie muzyki.
- Można wybrać [Off] (wyłączone), [Once] (jeden raz) lub [Always] (zawsze).
- \_ .<br>- Jeśli odtwarzacz znajduje się w trybie innym niż odtwarzanie muzyki, po anulowaniu odtwarzania zostanie on przełączony w tryb radia FM.

#### General setting [Ustawienia ogólne]

- Resume: Funkcja ta zapamiętuje ostatni stan odtwarzania (np. plik lub czas odtwarzania) <sup>i</sup> automatycznie przywraca ten stan.
	- Można wybrać [On] (włączona) lub [Off] (wyłączona).
- Jeśli odtwarzacz zostanie wyłączony w trybie nagrywania lub ustawień, a nie w trybie odtwarzania (muzyki, radia, wideo, zdjęć lub tekstu), to po ponownym włączeniu zostanie wywołane menu Home.

- Rebuilding: Przeszukiwanie pobranych plików <sup>i</sup> aktualizacja listy.
- Można wybrać [Yes] (tak) lub [No] (nie).
- Jeśli zostanie wybrane [Yes], lista zostanie zaktualizowana. W przypadku wybrania [No], odtwarzacz powróci do ekranu ustawień ogólnych.
- Z uwagi na to, że aktualizacja może trochę potrwać, przedtem należy sprawdzić stan akumulatora.
- Initialize Setting: Inicjalizacja ustawień odtwarzacza.
	- Można wybrać [Yes] (tak) lub [No] (nie).
	- Po przeprowadzeniu inicjalizacji odtwarzacz automatycznie się wyłączy.
- ? System Info: Sprawdzenie informacji o wyrobie.
- Zostanie wyświetlona aktualna wersja oprogramowania, całkowita wielkość pamięci, wielkość pamięci wykorzystanej<br>oraz pozostałej do wykorzystania.
- Language: Można wybrać język.
- Koreański, angielski, chiński tradycyjny, chiński uproszczony, francuski, niemiecki, japoński, portugalski, rosyjski, hiszpański.
- Format: Umożliwia usunięcie danych z pamięci i zainicjalizowanie pamięci.
- Można wybrać [Yes] (tak) lub [No] (nie).
- Jeśli zostanie wybrane [Yes], zostanie wykonane formatowanie. W przypadku wybrania [No], odtwarzacz powroci do ekranu ustawień ogólnych.
- Przed zainicjowaniem odtwarzacza należy wykonać kopię zapasowa przechowywanych danych.
- Skasowanych danych nie można odzyskać.

#### USB

- MSC: Tryb MSC
- moor nys moo<br>- W tym trybie odtwarzacz pracuje jako pamięć wymienna.
- MTP: Tryb MTP
- MTP wykorzystuje najnowszą technologię firmy Microsoft do obsługi urządzeń multimedialnych. Urządzenie jest rozpoznawane jako urządzenie przenośne zgodne z Windows Media Player 10.

### Korzystanie z programów aplikacji

#### LG Media Center

LG Media Center jest zintegrowanym programem do zarządzania danymi opracowanym w celu ułatwienia użytkownikom korzystania z odtwarzacza MP3.

- ? Funkcje LG Media Center.
- Poprzez bibliotekę multimediów umożliwia wydajne zarzadzanie plikami z muzyka, wideo, zdieciami i tekstem oraz ich pobieranie do odtwarzacza MP3.
- Zawartość menu.
- Music Store: zakupy muzyki, obsługa transmisji strumieniowej.
- Media Cast: zakupy usług muzyki, wideo, nadawania (usługi okresowe)
- -<br>Więcej informacji można uzyskać w menu Pomocy programu lub na stronie www.lge.com.

#### LG Media Center -- aktualizacja firmware

W celu pobrania nowej wersji oprogramowania firmware należy podłączyć odtwarzacz do komputera PC <sup>z</sup> zainstalowanym programem LG Media Center.

- Możliwe tylko wtedy, gdy komputer PC jest podłączony do internetu.
- 1 Jeden koniec przewodu USB podłączyć do portu USB komputera <sup>z</sup> zainstalowanym programem LG Media Center, a drugi jego koniec do odtwarzacza.
- 2 LG Media Center porówna wersje oprogramowania firmware w odtwarzaczu i serwerze. Jeśli zostanie wykryta nowsza wersja, zapyta, czy uaktualnić do nowej wersji.
- 3 Aby pobrać nowe oprogramowanie dla odtwarzacza MP3, należy kliknąć [OK].
- 4 W celu uaktualnienia nowa wersia firmware zostanie skopiowana do odtwarzacza MP3.
- $5$  Odłączyć urządzenie odłączając przewód USB.
- $6$  Gdy zostanie wyświetlone zapytanie o uaktualnienie opro-

gramowania "Firmware upgrade?", nacisnąć przycisk ...

- 7 Wyświetlony zostanie wskaźnik postępu aktualizacji oprogramowania. Po zakończeniu zasilanie wyłączy się automatycznie.
	- .<br>- Należy zaczekać, aż zasilanie samo się wyłączy.
- 8 Włączyć odtwarzacz MP3 i sprawdzić wersję uaktualnionego firmware.
	- \*\*\* "Ustawienia ogolne" na str. 60 \*\*\*

# Korzystanie z programów aplikacji

### LG Lyrics Center

Program LG Lyrics Center może automatycznie/ recznie zapamiętać teksty w pliku muzycznym. Również umożliwia pobranie/ wysłanie pliku mp3 do/ z urządzenia przenośnego oraz regulacje głośności.

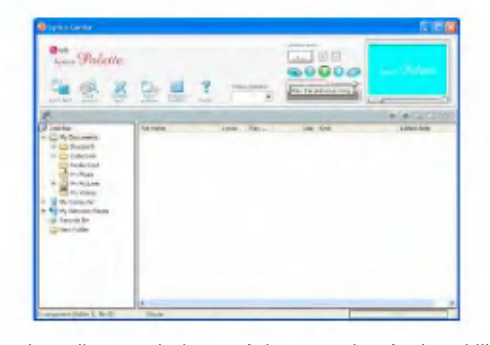

- Użytkownik może jednocześnie zapamiętać teksty kilku piosenek. Zapamiętane pliki zostaną połączone bez potrzeby korzystania z oddzielnego programu lub narzędzia. Moga one być przesłane do urządzenia pamięci o dużej pojemności. Użytkownik może również regulować głośność kilku wielu MP3.
- Programy z interfejsem użytkownika podobnym do Eksploratora Windows sa najwygodniejsze do obsługi.
- Uruchomić program i kliknąć na F1Pomoc. Użytkownik może skorzystać z menu Pomocy.
- Przed pobraniem plików upewnić się co do nazwy modelu i przeprowadzić synchronizację.

### Przeglądanie instrukcji obsługi

Przeglądanie instrukcji obsługi w formacie PDF jest możliwe po zainstalowaniu programu Adobe Acrobat Reader.

### Instalacja Adobe Acrobat Reader

W celu instalacji kliknąć na Acrobat Reader.

- Przeczytać instrukcję obsługi.

### Rozwiązywanie problemów

#### Pyt: Odtwarzacz nie włącza się.

Odp: Sprawdzić, czy akumulator jest naładowany. Odp: Podłączyć zasilacz sieciowy i naładować akumulator.

#### Pyt: Obraz na ekranie jest niewyraźny.

Odp: Unikać oświetlenia bezpośrednio promieniami słonecznymi i wyregulować jaskrawość.

Odp: Sprawdzić ustawienie jaskrawości ekranu LCD.

#### Pyt: Przyciski nie działaja.

Odp: Sprawdzić, czy nie została włączona funkcja blokady.

#### Pyt: Litery na ekranie wyglądają poszarpane.

Odp: Pobrać z Internetu plik z czcionka i skopiować go do folderu Config.

Odp: Folder Config jest wyświetlany tylko w trybie MSC. Zmienić na tryb MSC (W przypadku trybu MTP skopiować plik czcionki do folderu danych).

#### Pyt: Podczas słuchania radia odbiór jest słaby i są duże zakłocenia.

Odp: Słuchawki działają jako antena. Należy się z nimi obchodzić ostrożnie.

Odp: Należy trochę zmienić położenie odtwarzacza i słuchawek.

#### Pyt: Po pobraniu plików, na liście odtwarzanie nie są widoczne nowo dodane pliki.

Odp: Uaktualnić liste w menu ustawień Setup.

Odp: Sformatować odtwarzacz i pobrać plik.

#### Pyt: Po uaktualnieniu oprogramowania firmware odtwarzacz nie funkcjonuje poprawnie.

- Odp: Zresetować odtwarzacz (p. str. 33)
- Odp: Wykonać kopię zapasową danych i sformatować odtwarzacz.

#### Pyt: Czasami nie można pobrać plików.

Odp: Sprawdzi? tryb USB odtwarzacza (p. str. 25 - 28)

#### Pyt: Nie można pobrać plików.

Odp: Sprawdzić tryb USB. Niektóre pliki mogą być pobierane w zależności od wybranego trybu USB. W trybie MSC można pobierać wszystkie pliki.

#### Pyt: Komputer PC nie wykrywa odtwarzacza MP3.

- Odp: Sprawdzić tryb USB. W przypadku Windows 98 SE/ME tryb USB powinien być ustawiony w menu ustawień Setup na MSC.
- Odp: Sprawdzi?, czy zainstalowany został sterownik USB dostarczony na dysku CD.

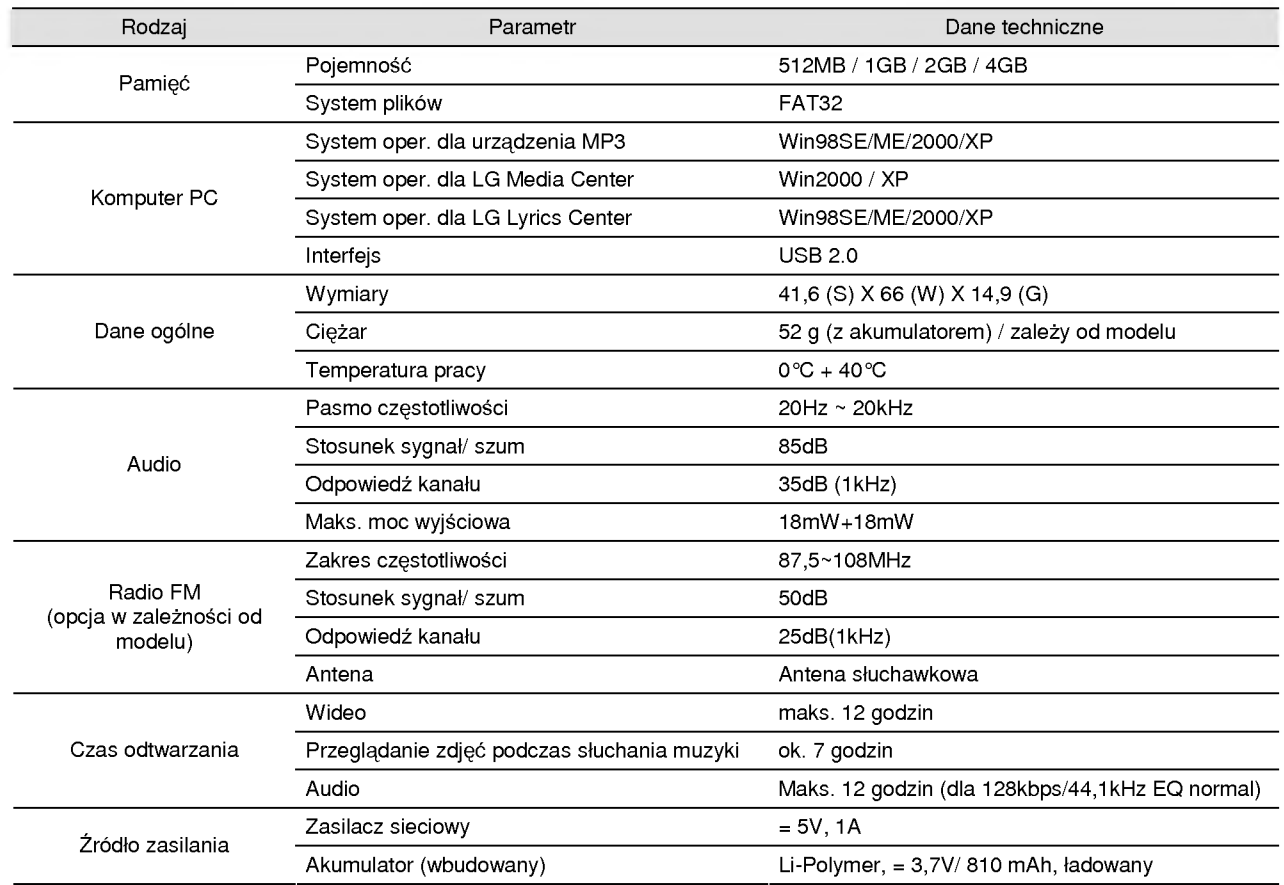

# Dane techniczne

# Dane techniczne

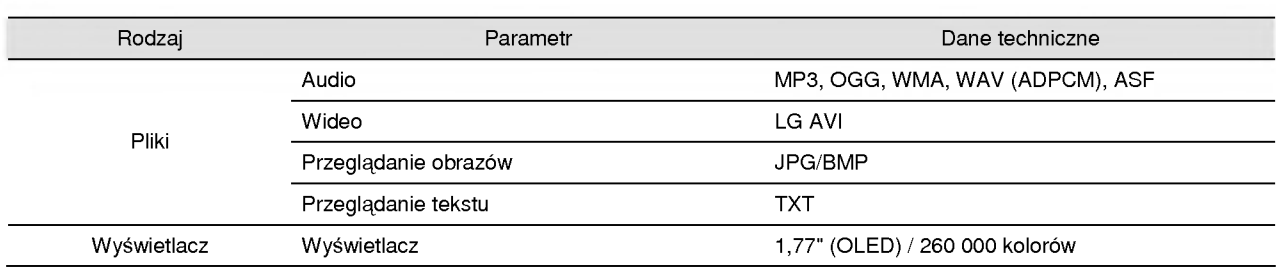

#### http://www.lge.com

Na powyższej stronie dostępne są informacje dotyczące tego wyrobu.

- Poprzez uaktualnienie oprogramowania wewn?trznego firmware mo?na polepszy? parametry wyrobu.

# Dane techniczne

### Dane dotyczące obsługiwanych typów plików

#### Dekoder MP3

– okodowanie MP3 obsługuje również zmienną prędkość<br>- Dekodowanie MP3 obsługuje również zmienną prędkość transmisji bitow (VBR)

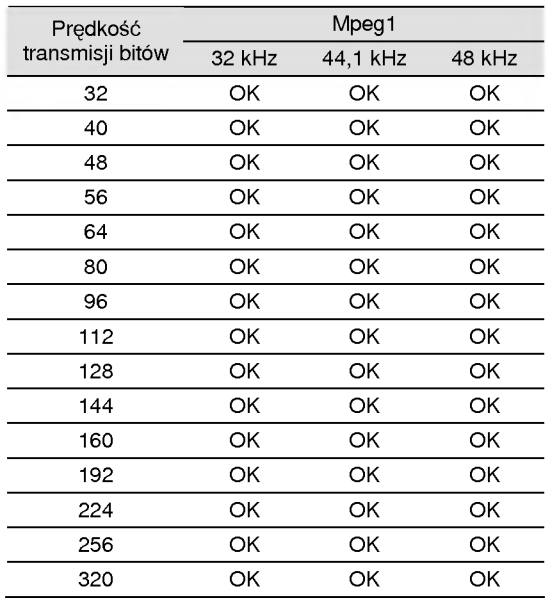

#### Koder MP3

- 44,1kHz, (96 kbps, 128 kbps, 192 kbps) Dekoder WMA

- obsługa dekodowania WMA (tylko ASF-audio)

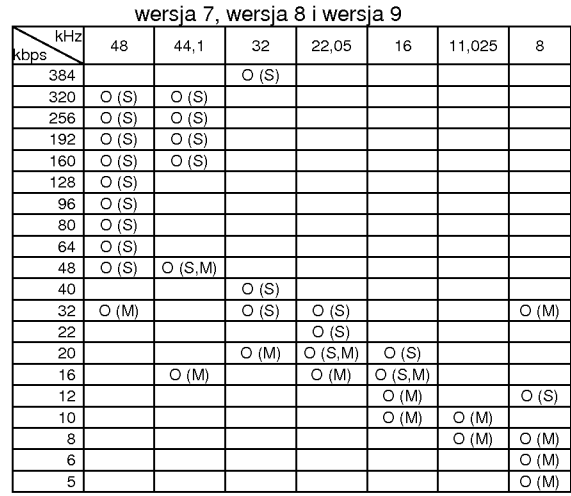

- (S): Stereo, (M): Mono

Dekoder OGG

– obsługa Q(-1) ~ Q(10)<br>**Dekoder ADPCM** 

- dekodowanie plikow formatu WAV (MS-ADPCM)

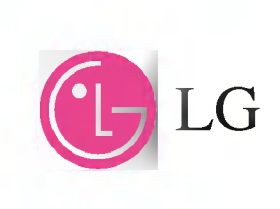